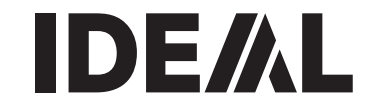

Gilotyny **Gilotyny** PL Instrukcja Obsługi

IDEAL 5222 DIGICUT

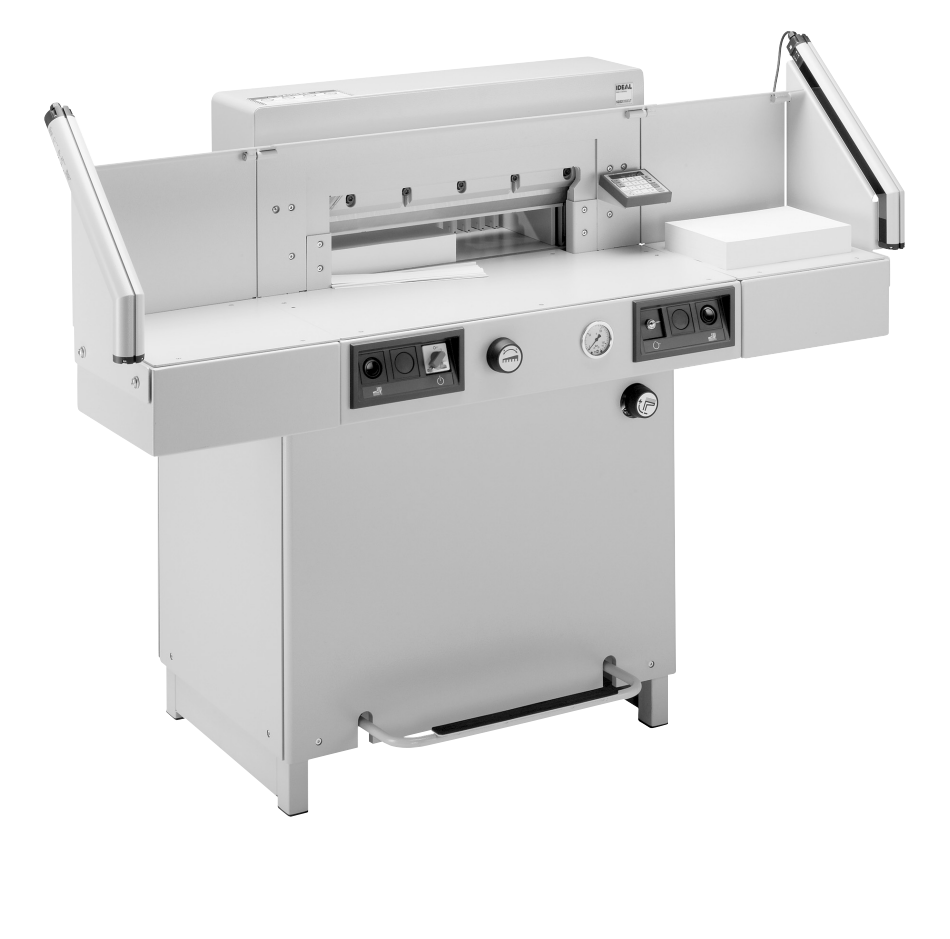

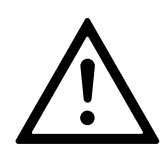

- D Bitte lesen Sie vor Inbetriebnahme der Maschine unbedingt diese Betriebsanleitung und beachten Sie die Sicherheitshinweise. Die Betriebsanleitung muss jederzeit verfügbar sein.
- GB Please read these operating instructions before putting the machine into operation and observe the safety precautions. The operating instructions must always be available.
- F Nous vous prions de lire attentivement le mode d'emploi avant d'utiliser la machine, et attirons votre attention sur les consignes de sécurité. Les instructions d'utilisation et les consignes de sécurité doivent toujours être disponibles. Les instructions d'utilisation et les consi.
- NL Leest u voor de ingebruik name van het apparaat a.u.b. deze gebruiksaanwijzing goed door en neemt u de veiligheidsinstructies n acht. De gebruiksaanwijzing en de veiligheids-voorschriften moeten altijd binnen handbereik zijn.
- I Per favore legga questo manuale di istruzione prima di mettere in funzione il distruggidocumenti e osservi le regole di sicurezza. Le istruzioni d'uso devono essere sempre disponibili.
- E Le recomendamos lea las instrucciones antes de poner en funcionamiento esta máquina y cumpla las normas de seguridad. Las instrucciones de servicio y seguridad deben estar siempre disponibles.
- S Läs igenom denna bruksanvisning innan ni startar maskinen. Var noga med säkerhetsföreskrifterna. Instruktionsmanualen måste alltid finnas tillgänglig.
- FIN Lue nämä käyttö-ohjeet läpi ennenkuin käynnistät laitteen! Noudata turvaohjeita. Käyttöohjeiden on oltava aina saatavilla.
- N Lees gjennom denne bruksannvisningen før De tar i bruk maskinen Vær oppmerksom på sikkerhetsforskriftene. Opperatørmanualen må alltid være tilgjengelig.
- PL Proszę uważnie przeczytać instrukcję obsługi przed uruchomieniem urządzenia i stosować się do przepisów bezpieczeństwa. Instrukcje obsługi muszą być zawsze dostępne.
- RUS Пожалуйста, прочитайте инструкцию по эксплуатации перед установкой аппарата, соблюдайте технику безопасности. Инструкция по эксплуатации должна находиться в доступном для пользователя месте.
- H A gép üzembe helyezése előtt figyelmesen olvassa el a kezelési utasítást és tartsa be a biztonsági előírásokat. A kezelési utasításnak mindig elérhetőnek kell lennie.
- TR Lütfen makineyi calıstırmadan önce bu kullanma talimatlarını dikkatli bir sekilde okuyunuz ve belirtilen güvenlik önlemlerine uyunuz. Kullanma Talimatları her zaman kullanıma hazır olmalıdır.
- DK Før installation af maskinen bedes De venligst læse brugervejledningen og være opmærksom på sikkerhedsanvisningerne. Brugervejledningen skal altid være tilgængelig.
- CZ Prosím přečtěte si instrukce k obsluze a dodržujte bezpečnostní upozornění. Návod k obsluze musí být vždy dostupný.
- P Por favor leiam o manual de instruções antes de colocar a máquina em operação e vejam as precauções de segurança. As instruções de operação deverão estar sempre disponíveis.
- **GR** ΠΑΡΑΚΑΛΩ ΔΙΑΒΑΣΤΕ ΤΙΣ ΟΔΗΓΙΕΣ ΧΡΗΣΕΩΣ ΚΑΙ ΤΙΣ ΠΡΟΦΥΛΑΞΕΙΣ ΑΣΦΑΛΕΙΑΣ ΠΡΙΝ ΒΑΛΕΤΕ ΤΟ ΜΗΧΑΝΗΜΑ ΣΕ ΛΕΙΤΟΥΡΓΙΑ. ΟΙ ΟΔΗΓΙΕΣ ΧΡΗΣΗΣ ΠΡΕΠΕΙ ΝΑ ΕΙΝΑΙ ΠΑΝΤΑ ΔΙΑΘΕΣΙΜΕΣ.
- SLO Prosimo preberite navodila za uporabo ter upoštevajte varnostna opozorila preden zaženete naparavo. Navodila naj bodo vedno pri roki.

SK Starostlivo si preštudujte tento návod na obsluhu pred uvedením stroja do prevádzky a najmä bezpecnostné predpisy. Držte tento návod na obsluhu na dostupnom mieste.

- EST Palun lugege enne masina käivitamist käesolevat kasutusjuhendit ning järgige ohutusnõudeid. Kasutusjuhend peab alati käepärast olema.
- CHI 使用機器前,請閱讀此操作指引,並留意安全守則 操作手册必须是经常可用的。
- .والإمان الوقابة تعليمات ملاحظة نرجوا كما الماكينة بتشغيل اليدء قبل التشغيل تعليمات قراءة نرجو المسلط لا بد من وجود تعليمات التشغيل دائما

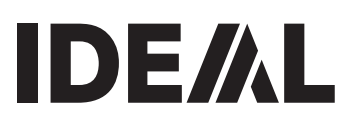

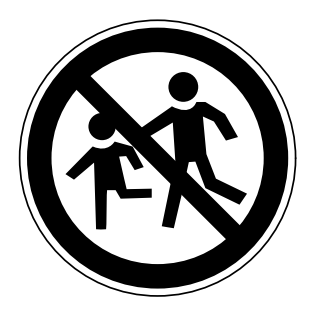

- D Keine Bedienung durch Kinder!
- GB Children must not operate the machine!<br> $E = \text{Pas of 'utilisation par un enfant!}$ 
	- Pas d'utilisation par un enfant!
- **NL** Geen bediening door kinderen!
- I Non lasciare utilizzare il tagliacarte a bambini!<br>E No deiar que la utilicen los niños!
- **E** No dejar que la utilicen los niños!<br>Substallera maskinen utom räckhåll
- Installera maskinen utom räckhåll för barn!
- **FIN** Asentakaa laite lasten ulottumattomiin!<br>N lnstaller maskinen utenfor rekkevidde fo
- N Installer maskinen utenfor rekkevidde for barn!<br>PL Dzieciom nie wolno obsługiwać urzadzenia!
- Dzieciom nie wolno obsługiwać urządzenia!
- RUS Не допускайте детей к пользованию аппаратом!<br>H Gyerekek a gépet nem kezelhetik!
- Gyerekek a gépet nem kezelhetik!
- TR Makinayı Çocuklar Kullanmamalıdır!
- DK Må kun betienes af voksne!
- CZ Stroj nesmí být obsluhován dětmi!<br>P As criancas não devem trabalhar c
- As crianças não devem trabalhar com a máquina!
- $GR$  ANAFOPEYETAI H XPHEH ANO NAJAJA!
- SLO Otroci ne smejo uporabliati naprave!
- SK So strojom nesmú pracovat deti!
- EST Lapsed ei tohi masinat kasutada!
- CHI 勿让儿童使用机器!
- بجب على الأطفال عدم تشغيل الماكينة . UAE

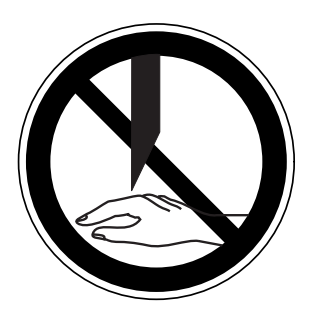

- **D** Nicht unter das Messer fassen!<br>**GB** Do not reach beneath the blade
- $GB$  Do not reach beneath the blade!<br> $F$  Ne pas passer les mains sous la
- **F** Ne pas passer les mains sous la lame!<br>**NL** Niet met de handen onder het mes kon
- Niet met de handen onder het mes komen!
- I Non toccare la lama nella parte inferiore!<br>E iNo tocar debaio de la cuchilla!
- **E** ¡No tocar debajo de la cuchilla!<br>**S** Sträck inte in handen under kr
- Sträck inte in handen under kniven!
- FIN Älä laita kättäsi terän alle!
- N Plasser aldri hender ol. under kniven!<br>PL Nie wkładać rak pod noże!
- Nie wkładać rak pod noże!

RUS Избегайте попадания рук под лезвие!<br> **H** Ne nyúlion a kés alá!

- Ne nyúljon a kés alá!
- TR Elinizi biçaðun altına sokmayınız!
- DK Stik ikke hænderne ind under knivbladet!<br>CZ Nesaheite pod ostří nože!
- **CZ** Nesahejte pod ostří nože!<br>**P** Não tocar na parte inferior
- Não tocar na parte inferior da faca!
- GR MHN AFFIZETE TO ΚΑΤΩ ΜΕΡΟΣ ΤΗΣ ΛΕΠΙΛΑΣ!
- SLO Ne segajte z roko pod rezilo!
- SK Nevkladajte ruky pod nôž!
- EST Ärge pange kätt tera alla!
- CHI 请勿接触刀具的下方。
- لا تصل تحت السكين UAE

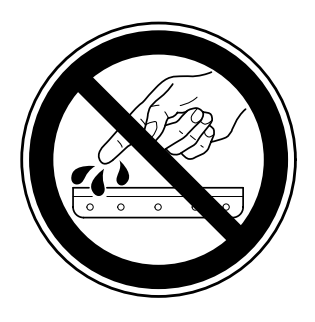

- D Messer nie lose liegen lassen! Messer nur mit Messerwechselvorrichtung oder im Messertransportkasten befördern! (siehe Seite 29 und 31).  $\triangle$  Warnung! Verletzungsgefahr!
- GB Never leave the blade unattended! Do not extract or transport the blade without protection! (See page 29 and 31).
	- $\triangle$  Danger! Risk of injury!
- F Ne jamais laisser la lame sans protections! Elle ne doit être démontée qu'à l' aide du dispositif de changement de lame (cf. page 29 et 31), ou transportée dans son étui en bois!

 $\triangle$  **Danger!** Risques de coupures!

- NL Laat nooit de messen alleen achter! Transporteer de messen niet zonder de houten bescherming (zie pagina 29 en 31).
	- $\triangle$  Waarschuwing! Opgelet voor ongevallen! I Non lasciare mai la lama incustodita. Non rimuovere o trasportare la lama senza protezione. (Vedi pagina 29 e 31).
- Attenzione! Rischio di infortunio! E ¡No quitar la cuchilla sin prestar atención. No desmontar no transportar la cuchilla sin protección! (vérase pág. 29 y 31)  $\triangle$  **¡Advertencia!** ¡Peligro de hacerse daño!
- S Lämna aldrig maskinen obemannad. Ta inte ur eller transportera kniven utan skydd. (se sid 29 och 31).  $\triangle$  Skaderisk!
- FIN Käsittele terää aina varoen. Älä siirrä tai kuljeta terää ilman suojaa! (katso sivu 29 ja 31)  $\triangle$  Loukkaantumisen vaara!
- N La aldri kniven ligge ubeskyttet. Ta aldri ut kniven eller transporter den uten beskyttelse (Se side 29 og 31)  $\triangle$  **FARE!** Muligheter for skade!
- PL Nigdy nie pozostawiać noży bez nadzoru. Nie wyciągać lub transportować noży bez osłon! (zobacz strona 29 i 31).

#### $\triangle$  Ryzyko skaleczenia sie!

RUS Не оставляйте открытое лезвие без присмотра! Не пытайтесь извлечь или транспортировать лезвие без специальных мер предосторожности! (См. страницы 29 и 31)

## ∆ Соблюдайте выше перечисленные правила<br>для избежания травм!

- H Soha ne hagyja a kést őrizetlenül! Ne vegye ki vagy ne szállítsa a kést védőtok nélkül! (Lásd 29. és 31. oldal)  $\triangle$  Veszély! Sérülésveszély!
- TR Bıçağı hiçbir zaman gözetimsiz bırakmayınız! Bıçağı muhafazasız olarak yerinden çıkartmayınız veya taşımayınız! (Sayfa 29 ve 31'e bakınız) Dikkat! Yaralanma riski!

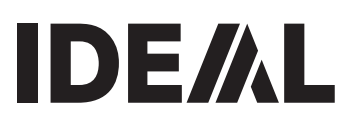

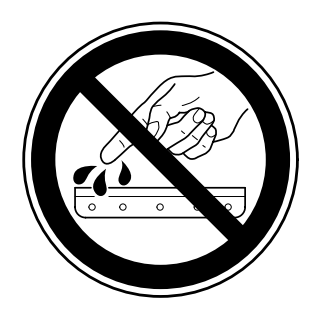

- DK Knivbladet må aldrig efterlades uden opsyn. Forsøg ikke at afmontere eller transportere knivbladet uden beskyttelse! (Se side 29 og 31)
	- $\triangle$  FARE! Risiko for legemlig beskadigelse.
- CZ Nikdy nenechávejte nůž bez krytu. Nikdy nevyjímejte nebo neprepravujte nuz bez ochranného krytu (viz. strany 29 a 31)  $\triangle$  Nebezpecí! Riskujete zranení!
- P Deixar a faca sempre em local seguro! Não retirar ou transportar a faca sem protecção! (Ver pág. 29 e 31)  $\triangle$  Perigo! Risco de dano!
- GR MHN AФHNETE THN ΛΕΠΙΔΑ ΑΝΕΠΙΤΗΡΗΤΗ! ΜΗΝ ΑΛΛΑΖΕΤΕ Ή ΜΕΤΑΦΕΡΕΤΕ ΤΗΝ ΛΕΠΙΔΑ ΩΡΙΣ ΠΡΟΦΥΛΑΞΗ (Δείτε σχετικά στις σελίδες 29 & 31) Δ ΠΡΟΣΟΧΗ! ΚΙΝΔΥΝΟΣ ΤΡΑΥΜΑΤΙΣΜΟΥ!
- SLO Nikoli ne puščajte rezila nazaščitenega. Nikoli ne prenašajte rezilo brez zaščite. ( glej stran 29 in 31).  $\triangle$  Pozor! Nevarnost poškodbe.
- SK Nenechávajte nôž nechránený (nezabezpecený)! Nevyberajte alebo netransportujte nôž bez ochrany (vid s. 29 a 31)  $\triangle$  Riziko úrazu!
- EST Ärge jätke lõiketera kunagi järelevalveta! Ärge pikendage ega teisaldage tera kaitseseadmeteta! (Vt lk 29 ja 31.)  $\triangle$  Oht! Vigastuste oht!
- CHI 29 和 31 ∧ 危险!可引致受伤!
- UAE 31 29 ∆ خطّر ! التعرض للأذي

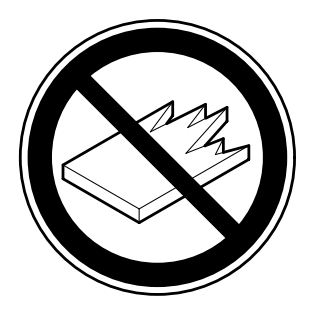

- D Keine harten und splitternden Materialien schneiden!<br>GB Do not cut hard materials or materials which may split
- GB Do not cut hard materials or materials which may splinter!<br>E La coupe de matériaux trop durs ou risquant des projections
- La coupe de matériaux trop durs ou risquant des projections est interdite!
- NL Snij geen harde materialen of materiaal dat kan splinteren! I Utilizzare il tagliacarte esclusivamente per il taglio di risme di carta o materiali analoghi!
- $E$  iNo cortar materiales duros o materiales que puedan astillarse!
- S Förstör inte hârt material eller material som kan splittras!
- FIN Asentakaa laite lasten ulottumattomiin!
- N Ikke kutt hardt metall eller materiale som kan splintre!<br>PL Nie ciać twardvch materiałów lub materiałów, które m
- Nie ciąć twardych materiałów lub materiałów, które mogą ulec odpryśnięciu!
- RUS Данный резак не предназначен для резки твердых **материалов или материалов, которые могут** расшепляться!
- H Ne vágjon kemény vagy olyan anyagot, amely repedhet!<br>
TR Sert veya parcalanabilecek malzemeleri kesmeviniz!
- Sert veya parcalanabilecek malzemeleri kesmeyiniz!
- DK Der må ikke skæres i hårde materialer eller i materialer, der kan splintre!
- CZ Neřežte tvrdý materiál, při kterém mohou ustřelovat ostré úlomky!
- P Não cortar materiais duros ou materiais que possam lascar!
- **GR** MHN KOBETE ΣΚΛΗΡΑ ΥΛΙΚΑ Ή ΥΛΙΚΑ ΠΟΥ  $\Theta$ PYMMATIZONTAI!
- SLO Nikoli ne režite trdih materialov ali materialov, ki se lahko razcepijo!
- SK Nerežte tvrdé materiály, alebo materiály, z ktorých môžu vystrelovat ostré úlomky!
- EST Ärge lőigake kővasid materjale ega materjale, mis vőivad pilbasteks puruneda!
- CHI 请勿切割坚硬或可裂成碎片物料。
- لا تقطع الأشياء الصلبة أو الأشياء التي يتطاير منها شظايا! UAE

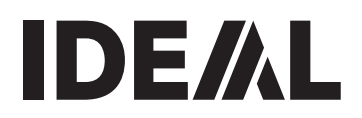

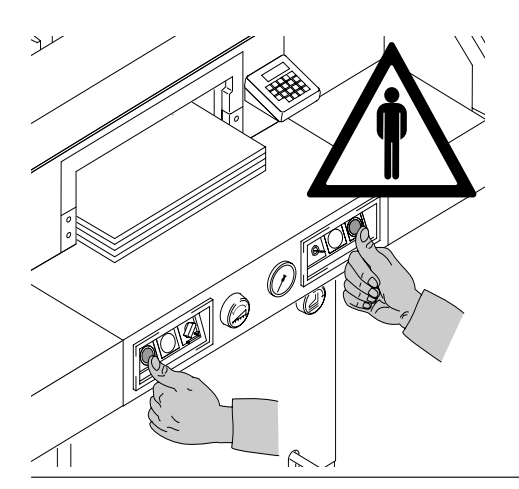

Urządzenie jest przeznaczone do cięcia znacznych ilości papieru do specjalnych rozmiarach.

Urządzenie jest skonstruowane do obsługi przez jedną osobę.

**WAGA!** Spinacze lub inne twarde przedmioty mogą uszkodzić ostrza tnące.

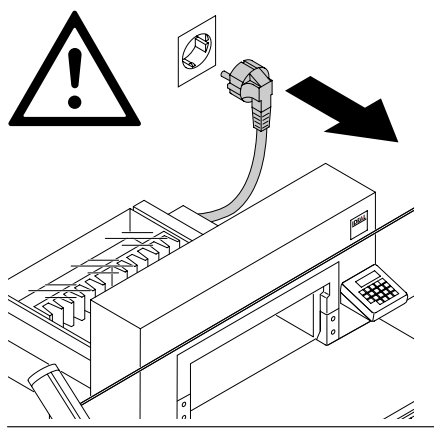

Odłączyć urządzenie z gniazdka zasilającego przed rozpoczęciem pracy serwisowej lub przed ściągnięciem osłon urządzenia.

Wymiana ostrzy tnących oraz listwy spod noża może być dokonana tylko wtedy, gdy główny przełącznik urządzenia jest wyłączony.

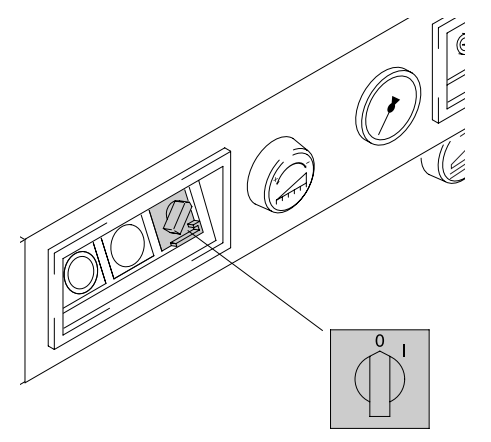

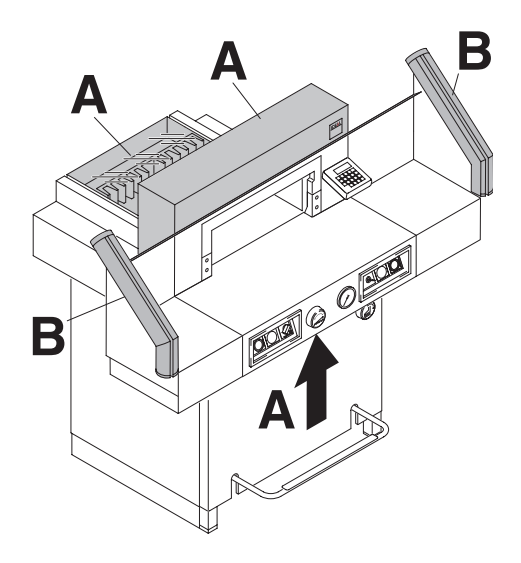

Wszystkie elementy, które mogłyby być niebezpieczne dla operatora urządzenia są schowane oraz zabezpieczone Nie używaj urządzenia bez następujących jego części:

- Mocno przykręcona obudowa urządzenia (A).
- Zabezpieczenie systemu fotokomórek bezpieczeństwa (B).

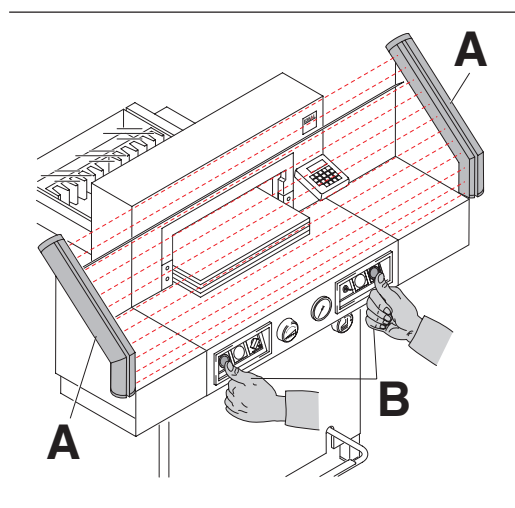

Proces cięcia , który jest niebezpieczny dla użytkownika urządzenia, jest zabezpieczony oburęcznym systemem kontroli (B) oraz systemem fotokomórek tworzących kurtynę bezpieczeństwa (A).

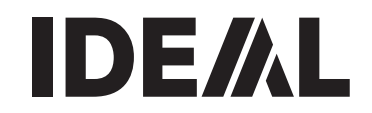

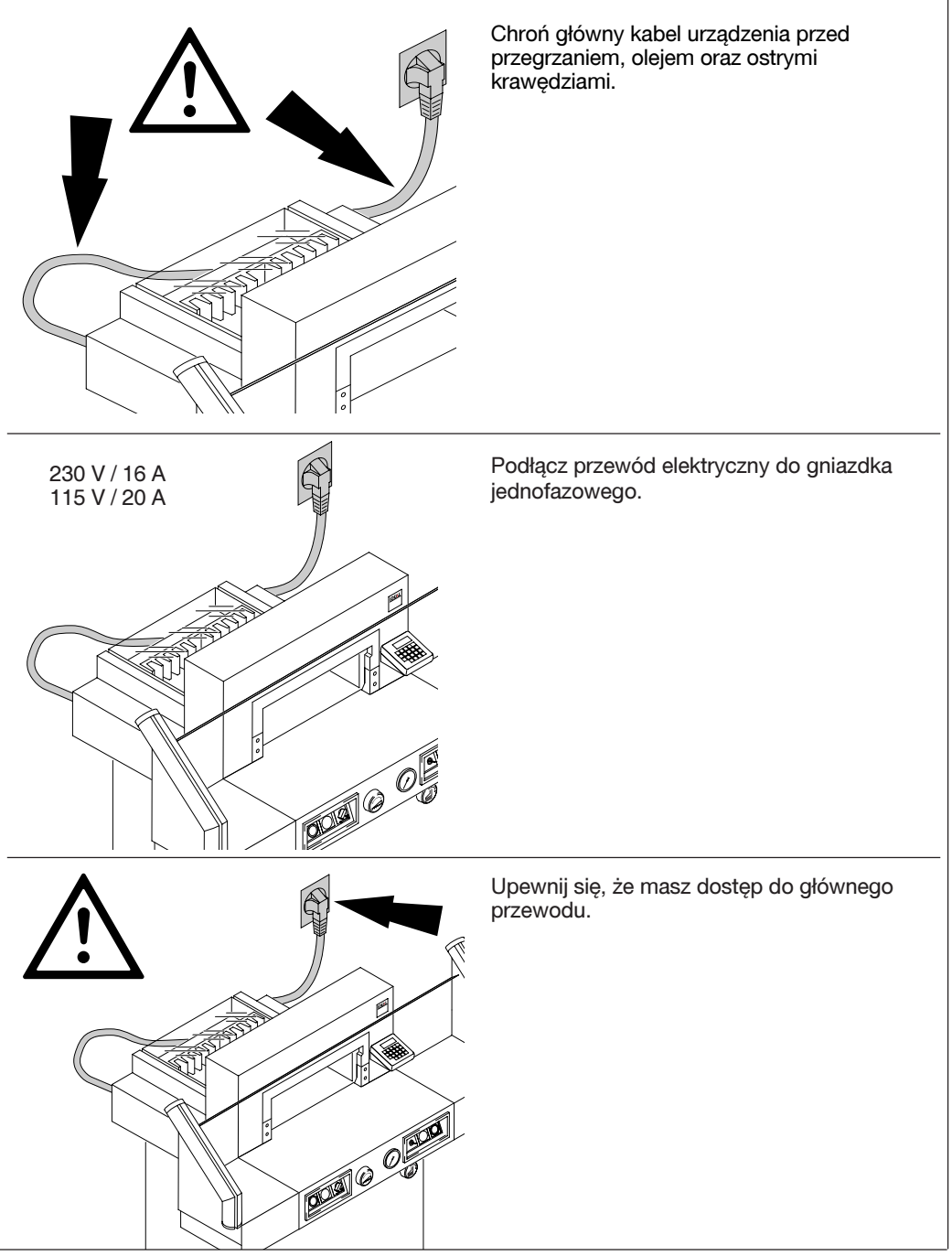

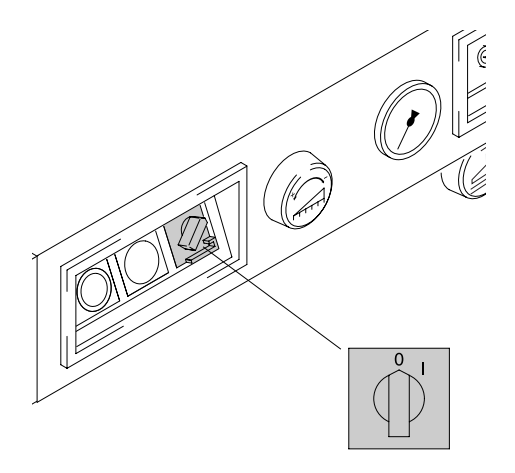

Kiedy urządzenie nie jest używane przez dłuższy okres czasu wyłącz je. (Główny włącznik ustaw w pozycji "0").

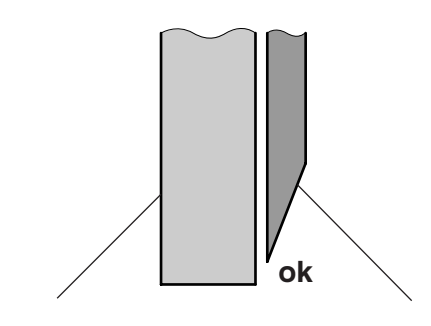

Zacisk Nó¿

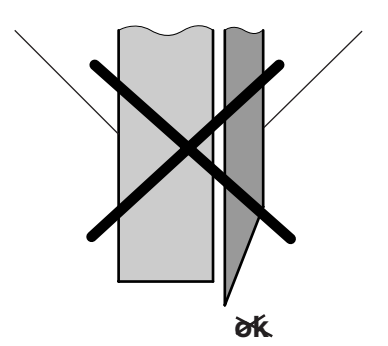

#### UWAGA!

Nóż zawsze musi być zakryty za pomocą zacisku. Istnieje ryzyko skaleczenia siê (zobacz obrazek po lewej stronie).

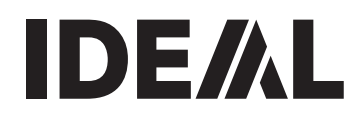

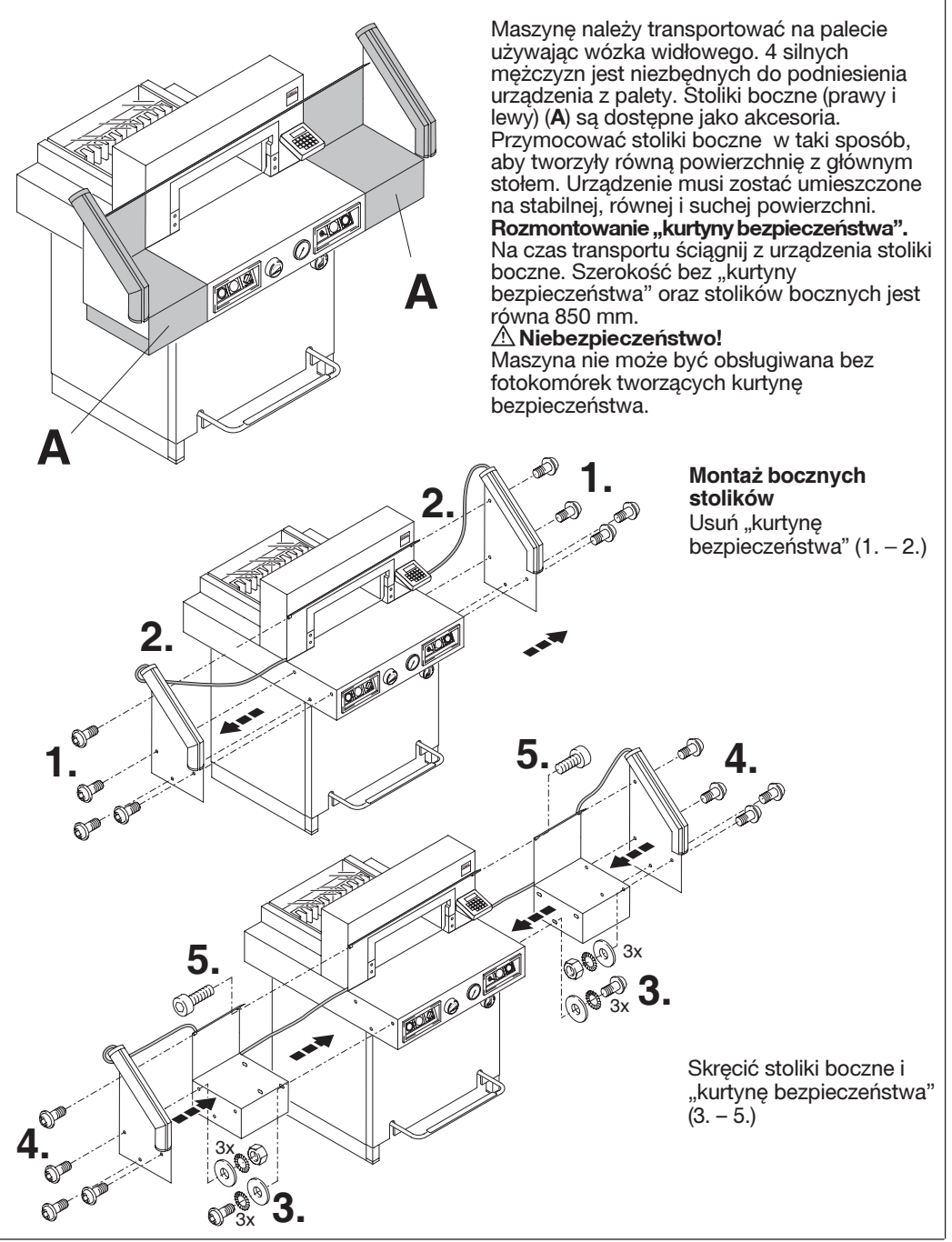

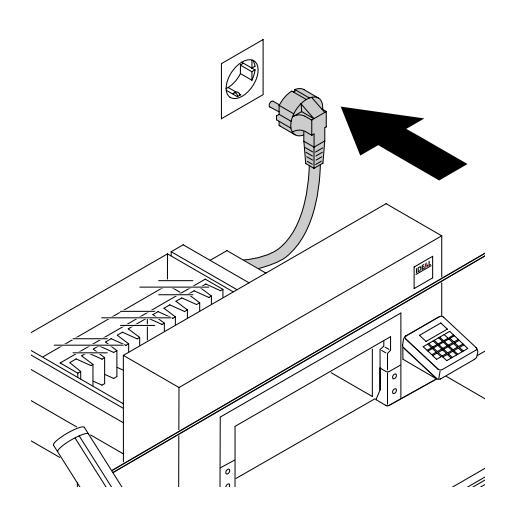

Podłącz urządzenie do gniazdka elektrycznego.

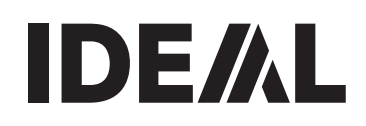

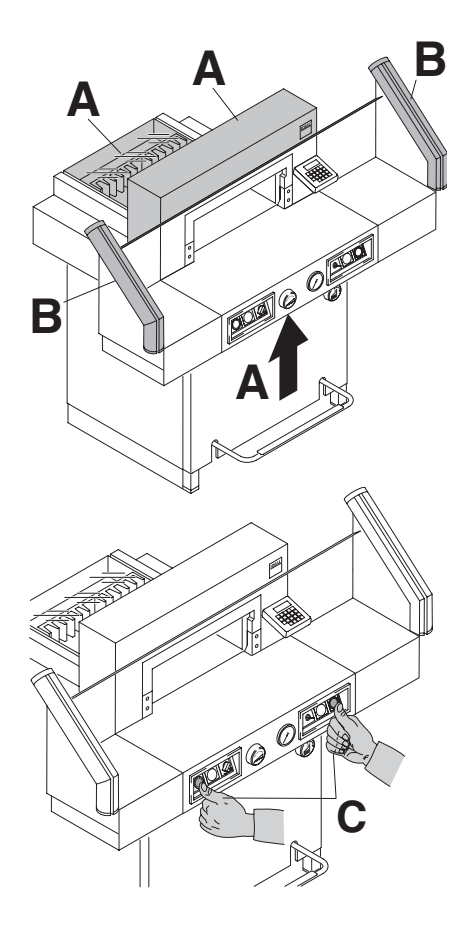

**D STOP** の

Zabrania się użytkowania maszyny bez zapoznania się z instrukcia obsługi. Po wymianie noża, przed uruchomieniem urządzenia należy sprawdzić, czy wszystkie osłony bezpieczeństwa funkcjonują prawidłowo.

Przed przystąpieniem do pracy należy sprawdzić, czy wszystkie zabezpieczenia są kompletne i czy funkcjonują sprawnie. Lista kontrolna:

- Osłony bezpieczeństwa urządzenia: wszystkie osłony musza być zamontowane (A).
- "kurtyna bezpieczeństwa" musi być zamontowana (B).
- Wykonanie cięcia: rozpoczęcie cięcia jest dozwolone tylko, jeśli przyciski systemu kontrolnego (C) są naciskane równocześnie.
- Kurtyna bezpieczeństwa" urządzenie przestanie pracować jeśli podczas pracy gilotyny cokolwiek znajdzie siê w strefie ciecia (D).

Rekomendujemy zachowanie wyniku testu

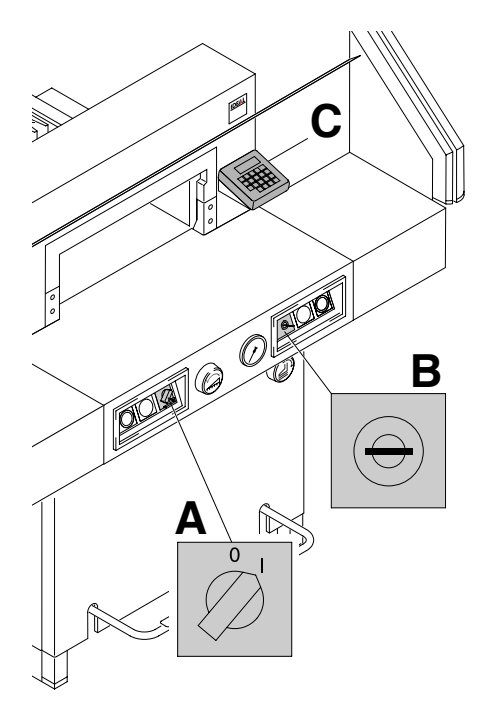

Umieścić główny przełącznik w pozycji "I" (A). Włożyć kluczyk do stacyjki i przekręcić w prawo ( $B$ ). Wcisnąć przycisk  $\overline{\text{Start}}$  ( $\overline{C}$ ). Urządzenie automatycznie ustawia się w pozycji startowej.

Urządzenie jest gotowej do pracy.

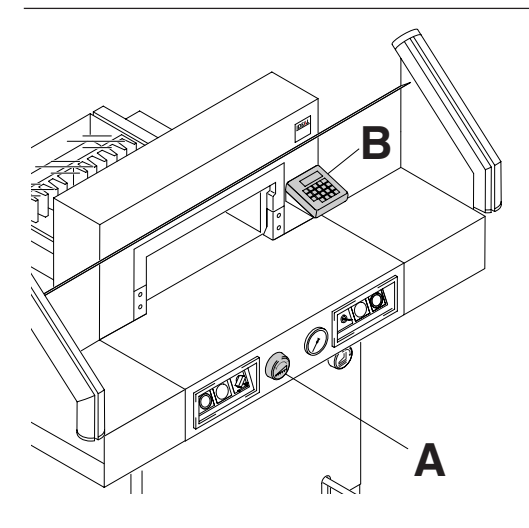

Pożądane wymiary mogą być ustawiane za pomocą ręcznego pokrętła (A) lub poprzez ich zaprogramowanie (B). Wymiary są wyświetlane na wyświetlaczu (B) w centymetrach lub calach.

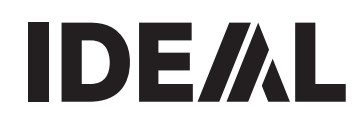

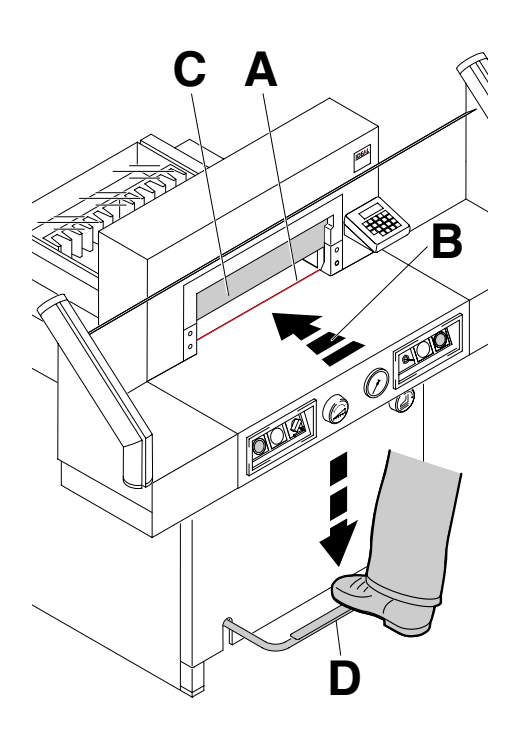

#### Optyczny wskaźnik linii cięcia

Optyczny wskaźnik linii cięcia (A) wskazuje linię, wzdłuż której będzie odbywać się cięcie. Ostrze gilotyny wykonuje cięcie dokładnie na czerwonej linii wskaźnika cięcia (B).

#### Mechaniczny wskaźnik linii ciecia

Do wyznaczenia linii cięcia może również służyć docisk (C). Wstępne wyznaczenie linii cięcia za pomocą docisku może zostać wykonane przy użyciu docisku nożnego, wtedy na wyświetlaczu pojawi się informacja "*C*". Tylny ogranicznik może być przesunięty tylko przy pomocy pokrętła ręcznego.

Nie używaj docisku nożnego w momencie kiedy ogranicznik tylny ciagle jest w ruchu.

Optyczny lub mechaniczny wskaźnik linii cięcia mogą być użyte tylko w sytuacji, gdy nie jest wymagane precyzyjne docięcie do żadnych wymiarów.

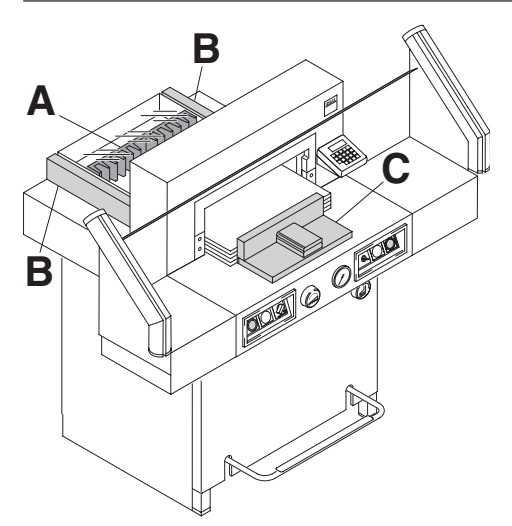

Ustawić papier pomiędzy tylnym ogranicznikiem (A) i ściankami bocznymi (B). Aby wyrównać lub przesunąć ryzę papieru, należy użyć przymiaru do wyrównywania stosu (C).

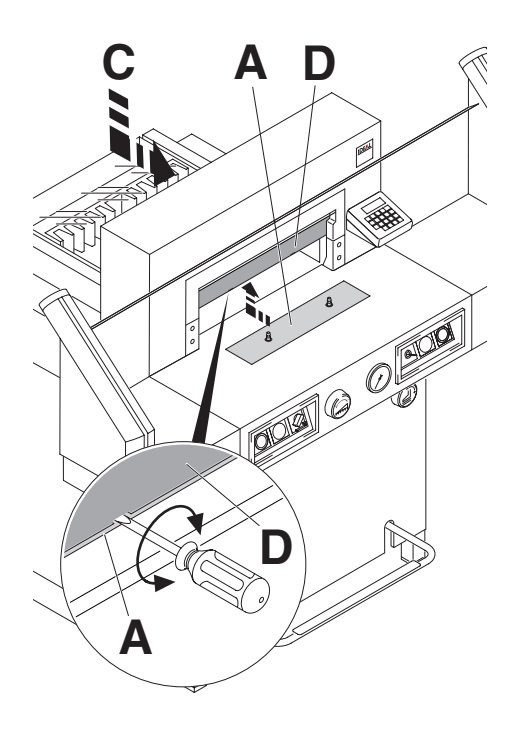

Aby zapobiec ewentualnym wgnieceniom w delikatnym materiale w trakcie używania docisku, powinna zostać zamontowana klapka osłona zabezpieczająca docisk (A).

#### Demontaż klapki:

- Pomiędzy docisk i osłonę (A) włożyć śrubokręt (znajduje się on w zestawie narzędziowym).
- Klapkę zabezpieczająca na czas demontażu przechować w wyznaczonym uchwycie (C ) ➞ Minimalna odległość ogranicznika wynosi 2,2 cm.

#### $\triangle$  UWAGA!

Upewnić się, że płytka dociskowa (A) znajduje siê w odpowiednim miejscu, inaczej poniższe odległości nie będa mogły być wprowadzone.

#### Montaż klapki:

• Klapka (A) jest nakładana na docisk (D) ➞ Minimalna odległość ogranicznika wynosi 9cm,a przy użyciu pokrętła 7cm.

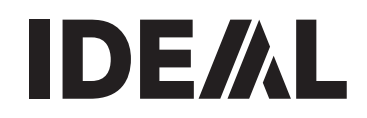

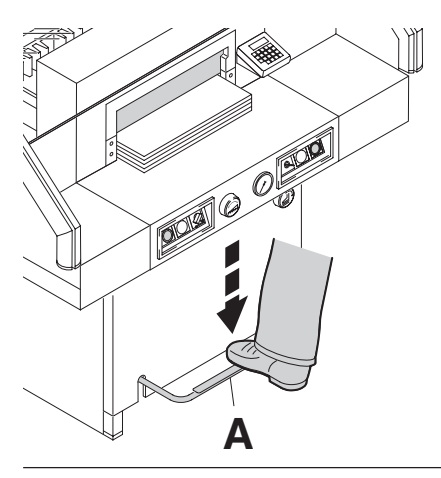

Docisk jest opuszczany automatycznie w momencie rozpoczęcia cięcia. Przed rozpoczęciem cięcia można opuścić docisk używając pedału (A).

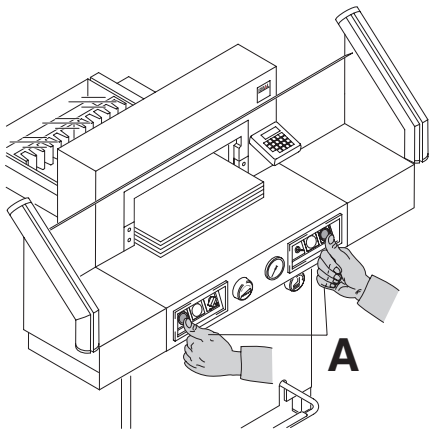

Przycisnąć jednocześnie oba przyciski systemu kontrolnego (A) i przytrzymać je do momentu, aż papier w całości zostanie przecięty.

Sekwencja cięć z automatycznym dociskiem:

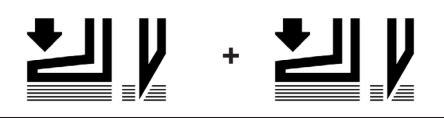

Przerwanie lub zakończenie cięcia: Aby przerwać lub zakończyć cięcie zwolnić oba przyciski (A) systemu kontrolnego.

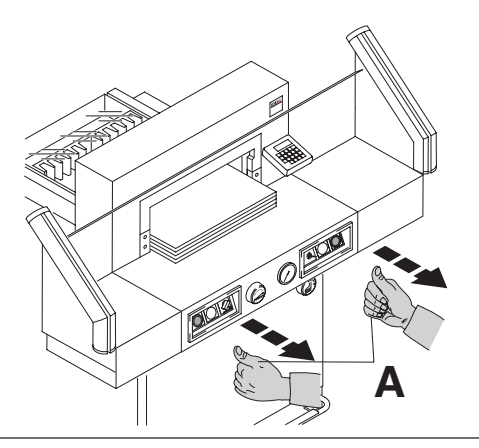

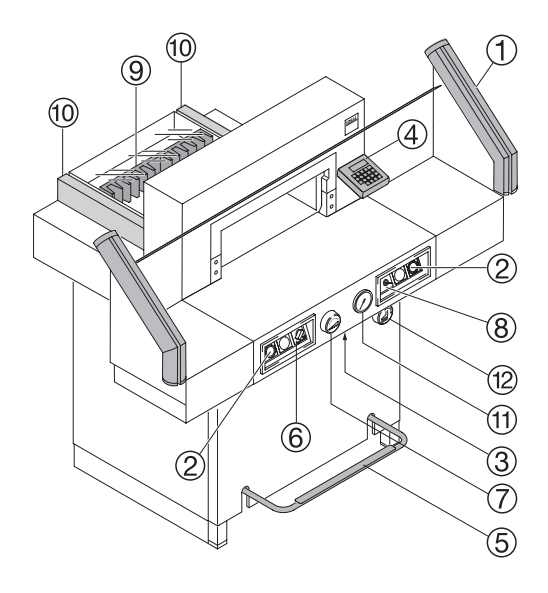

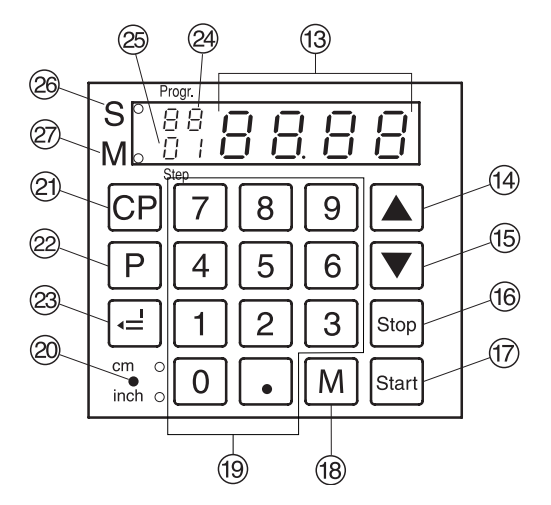

#### Elementy urzadzenia

- A Kurtyna Bezpieczeństwa
- B System kontrolny (2 przyciski, które powinny zostać wciśnięte jednocześnie)
- C Przełącznik przeciążenia (napęd noża/ napęd tylny)
- (4) Wyświetlacz
- E docisk nożny, mechaniczny wskaźnik linii cięcia
- $6$  Główny przełącznik
- G Pokrętło ręczne
- $\circledR$  Stacyjka z kluczem
- $\circledcirc$  Tylny ogranicznik
- J Boczny ogranicznik (prawy i lewy)
- (1) wskaźnik siły docisku
- 12 Regulacja docisku
- M Wyświetlacz wymiaru cięcia (cm lub cale)
- N Przycisk do wyboru programu wyższego (zaprogramowanego) lub stałego (standardowo 21cm)
- O Przycisk do wyboru programu niższego (zaprogramowanego) lub stałego (standardowo 10,5 cm)
- (16) Przycisk STOP
- Q Przycisk Start
- (18) Przycisk pamięci
- (19) Klawiatura
- T Przełącznik zmiany jednostki (cm lub cale)
- U Kasowanie programu
- <sup>22</sup> Wybór programu
- <sup>23</sup> Enter
- <sup>29</sup> Numer programu
- 25 Numer kroku w programie
- <sup>26</sup> Zablokowanie cięcia
- $@$  Sygnalizator funkcji wielu wymiarów cięcia

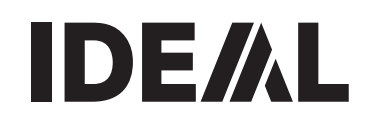

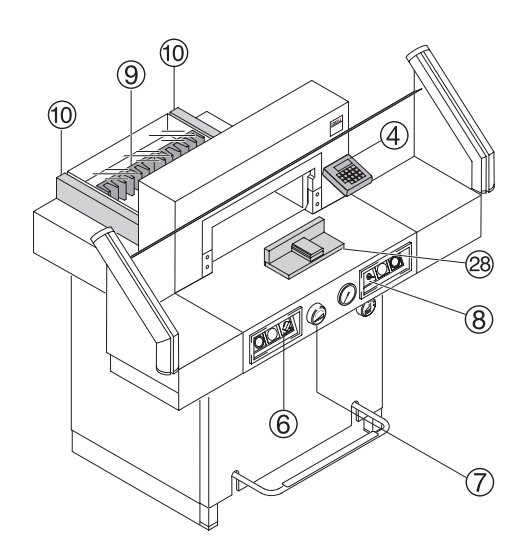

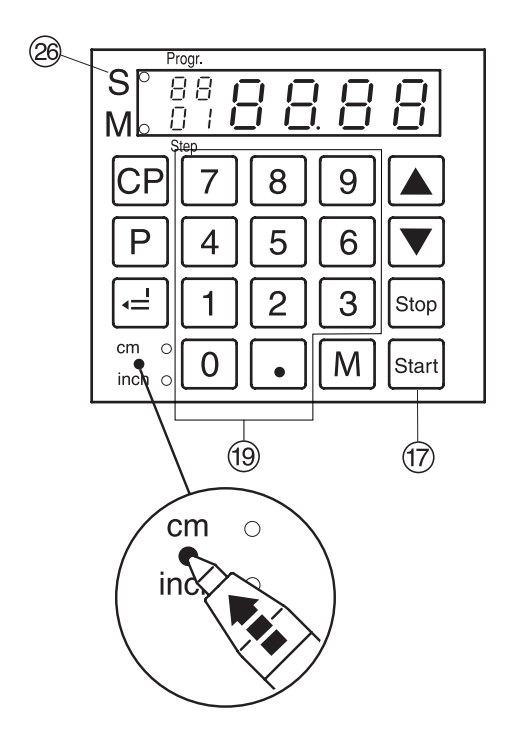

#### Rozpoczęcie pracy

• Umieść główny przełącznik 6 w pozycji "I". Włożyć kluczyk (8) do stacyjki i przekręć w prawo.

Wcisnąć przycisk  $\overline{\text{Start}}(1) \rightarrow$  ogranicznik formatu dopasowuje się do pozycji początkowej, poczekać, aż na wyświetlaczu  $\alpha$  zostana pokazane wymiary dla pozycji początkowej (52 cm lub 20,47 cale).

 $\triangle$  Przed rozpoczeciem ciecia lub zapisaniem programu cięcia sprawdzić czy podane wymiary znajdują się w prawidłowej skali (cm lub cale).

#### Przycinanie do żądanych wymiarów:

- Wprowadzić wymiary przy pomocy klawiatury numerycznej <sup>(i)</sup> → włącza się dioda "S" @ (Jeśli wprowadzone dane są nieprawidłowe mogą zostać one poprawione za pomocą przycisku stop).
- Wcisnąć przycisk  $\frac{1}{10}$   $\rightarrow$  żądane wymiary zostały osiągnięcte → dioda "S" znika. Wymiary dla docisku od 7cm do 9cm mogą być ustawione tylko przy pomocy pokrętła ręcznego G. Patrz strona: 16.
- Włóż papier i za pomocą przymiaru do wyrównywania stosu, dosuń do ogranicznika tylnego **9** oraz lewego ogranicznika bocznego (ii).
- Rozpocznij cięcie.

#### Przycinanie do zaznaczonych wymiarów

- $\bullet$  Za pomoca pokrętła  $(7)$  cofnij tylny ogranicznik.
- Włóż papier i, posługując się przymiarem do wyrównywania stosu (26) dosuń go do tylnego ogranicznika <sup>o</sup> oraz do lewego ogranicznika bocznego 10.
- Przekręć pokrętło G w prawo do momentu, aż linia zaznaczonych wymiarów znajdzie się poniżej optycznego wskaźnika cięcia.
- $\bullet$  Im dalej przekręcisz pokrętło  $\oslash$  w prawo, tym szybciej będzie się przesuwać tylny ogranicznik. Jeśli pokrętło ręczne będzie przesuwane w lewo, tylna osłona będzie powracać szybciej.
- Rozpocznij cięcie.

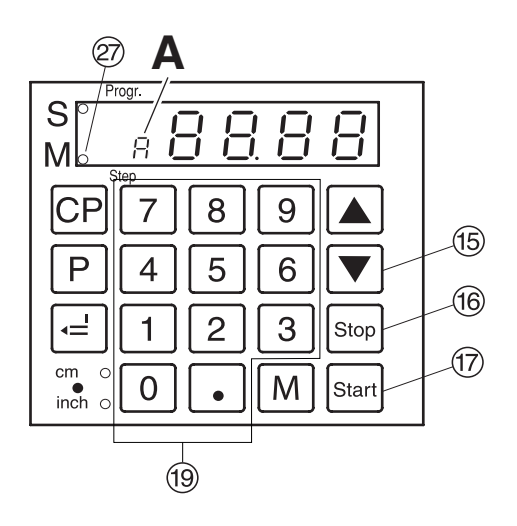

Funkcja cięcia wielokrotnego.

Do wyboru są dwie opcje wielokrotnego cięcia. OPCJA 1: tylny ogranicznik przesuwa się automatycznie po wykonaniu każdego cięcia. OPCJA 2: tylny ogranicznik przesuwa się po wciśnięciu przycisku **Start** po wykonaniu każdego cięcia.

#### Funkcja ciêcia wielokrotnego (automatyczna)

- Wcisnąć przycisk  $\overline{M}$   $\rightarrow$  zapala się dioda "M" na wyświetlaczu "A".
- Wprowadzić wymiary wielokrotnego cięcia ®.
- Wcisnąć przycisk  $\overline{\text{Star}}$   $\rightarrow$  ogranicznik formatu dostosuje się do żądanych rozmiarów - cięcie jest aktywne.
- Po wykonaniu cięcia ogranicznik formatu dopasowuje się do kolejnego wprowadzonego wymiaru.

#### Funkcja cięcia wielokrotnego (przy użyciu  $przycisku$  $\overline{\text{Start}}$ )

- Wcisnąć przycisk M dwukrotnie → zapali się<br>dioda "M" ②
- Wprowadzić wymiary wielokrotnego cięcia Starl.
- $\bullet$  Wcisnąć przycisk  $\overline{\text{Start}}$  ogranicznik formatu dostosuje się do żądanych wymiarów - cięcie jest aktywne.
- $\bullet$  Wcisnąć przycisk  $\overline{\text{Start}}$  ogranicznik formatu dopasuje się do kolejnego wymiaru cięcia.

Wcisnąć przycisk stop (16), żeby sprawdzić bieżące wymiary.

#### Opuszczanie trybu programowania

Wcisnąć przycisk M dwukrotnie, aby opuścić OPCJĘ 1 (automatyczna). Wcisnąć przycisk  $[M]$  raz, aby opuścić OPCJE 2 (z użyciem przycisku Start).

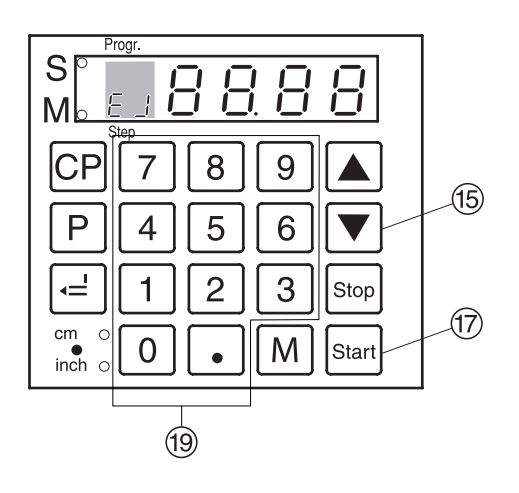

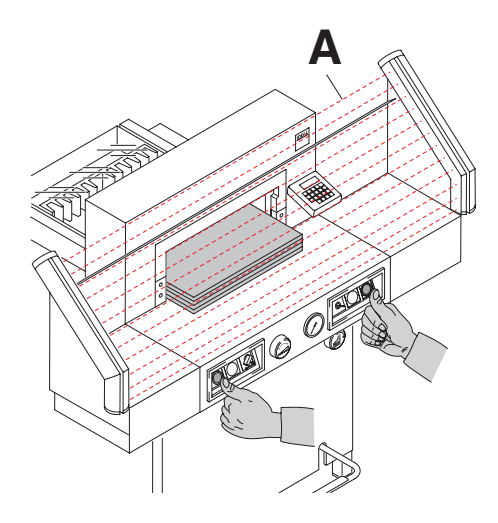

#### Funkcja "eject" (wysuwanie):

Jeśli po wprowadzeniu rozmiarów zamiast przycisku **Stard** *Q* **wciśnięty jest przycisk**  $\overline{\mathbf{F}}$  **(**§<sub>)</sub><br>tylny ogranicznik zostanie przesunięty wstecz. Wtedy papier może zostać wyjęty. Ostatecznie ogranicznik zostaje ustawiony na ostatnim żądanym ustawieniu.

#### Funkcja "eject" (wysuwanie) – wprowadzanie własnych wymiarów:

- **własnych wymiarów:**<br>● Wcisnąć <u>pr</u>zycisk <u>[P],</u> przytrzymać i wcisnąć<br> przycisk∫M] → na wyświetlaczu pojawi się
- symbol *e*. Wprowadzić żądane wymiary (standardowo – 20cm).
- 
- Wcisnąć przycisk  $\equiv$ .<br>• Wcisnąć  $\boxed{\text{P}}$  +  $\boxed{\text{P}}$ , aby wyjść z programu.

### Programowanie przy użyciu przycisków<br>|▲ oraz ▼

- $\overline{\bullet}$  Wcisnąć i przytrzymać przycisk  $\overline{P}$ , następnie wcisnąć przycisk ି▲ (na wyświetlaczu pojawi<br>sie symbol *F I*).
- Wcisnąć i przytrzymać przycisk P, następnie wcisnąć przycisk [▼] (na wyświetlaczu pojawi<br>się symbol F∃).
- Wprowadzić żądane wymiary.
- Wciśnij  $\lceil \cdot \rceil$ , aby zachować rozmiary.

#### Wyświetlanie wymiarów w cm lub w calach:

• Wcisnąć przycisk i ➞ na wyświetlaczu zmienić jednostkę do wyboru cm lub cale (więcej zobacz na stronie 19).

#### Licznik cieć:

• Wciśnij i przytrzymaj przycisk  $\ddot{\bullet}$  oraz wciśnij przycisk  $\boxed{0} \rightarrow$  pojawi sie liczba cięć. Wciśnij dwa razy przycisk  $CP$ , aby usunąć liczbę cięć.

Wciśnij przycisk , aby wyjść z programu<br>licznika cieć.

#### Aktywowanie ciecia:

#### **△ Östrzeżenie!**

- Aby obrócić ryzę papieru, przesuń tylny ogranicznik do przodu.
- Nie wyciągaj papieru w czasie, gdy ostrze
- podnosi się do góry. Ostrze gilotyny można zwolnić dopiero gdy zniknie dioda "S".
- Nic nie może znajdować się strefie bezpieczeństwa (A).
- Ostrze gilotyny zawsze powinno być podniesione oraz osłonięte dociskiem.

#### Nie dotykać ostrza gilotyny  $\triangle$ Niebezpieczeñstwo skaleczenia!

• Wcisnąć jednocześnie obydwa przyciski systemu kontrolnego oraz trzymać tak długo, aż papier zostanie w całości przecięty.

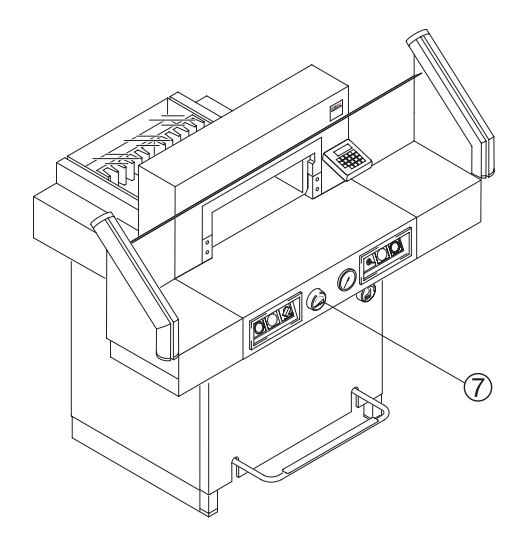

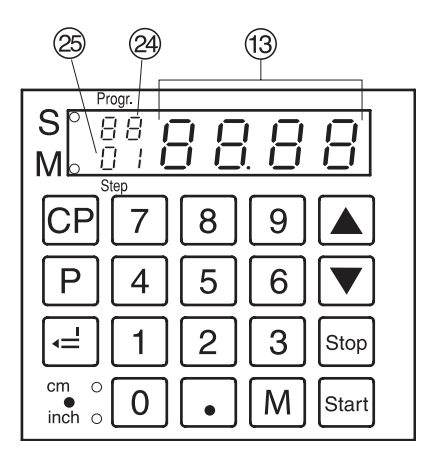

#### **Programowanie**

Moduł sterowania umożliwia zapamiętanie 99 programów po 99 kroków każdy. Jeden krok reprezentuje jeden wymiar. Po wprowadzeniu numerów programów możesz poruszać się miedzy programami używając przycisków  $\overline{\bullet}$  oraz  $\overline{\bullet}$  .

Na wyświetlaczu pojawia się symbol "UL" - wprowadzone rozmiary są zbyt małe.  $\rm\acute{e}$ Na wyświetlaczu pojawia się symbol " $\rm\thinspace\rm\thinspace\mu$ " - wprowadzone rozmiary są zbyt duże Każdy krok programu odpowiada jednemu wymiarowi. Wybrany krok programu może zostać w każdej chwili wymazany. Programy pozostają zachowane podczas wyłączenia maszyny. Jeśli zostanie zmieniona jednostka miary (cm i cale), wszystkie zaprogramowane wymiary zostaną przeliczone na nową jednostkę.

#### Wprowadzanie programu:

- Wcisnąć  $\boxed{\text{P}}$  → na wyświetlaczu pojawi się<br>symbol PR
- $\cdot$  0 1 ... 9 9 Wprowadzić numer programu → wybrany numer pojawi się na wyświetlaczu 29.
- Jeśli wymiary są pokazywane na ekranie @ program jest zapamiętany.
- Wprowadzić wymiary
- Wcisnąć  $\equiv$  żeby zapisać dane pojawi się następny krok programu 25. Jeżli do ustawienia wymiarów użyte jest pokrętło ręczne G przyciśnij  $przycisk \triangleright$  i wtedy pojawi się następny krok programu.
- Wprowadzić kolejny wymiar. Przed wykonaniem cięcia przycisnąć p przytrzymać, a następnie wcisnąć M
- Wcisnąć  $\boxed{\equiv}$  aby zachować wymiary  $\rightarrow$  pojawi się następny krok programu.
- Jeśli wprowadzony program ma zostać użyty natychmiast → wcisnąć przycisk Starl (program zostanie zamknięty). Wcisnąć przycisk Start ponownie (tylny ogranicznik ustawi się w pozycji pierwszego programu).

• Obsługa •

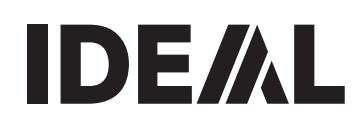

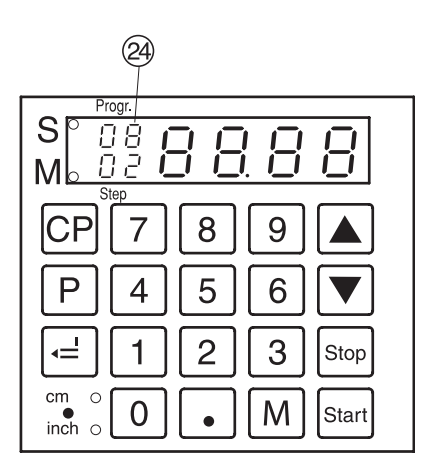

#### Funkcja "eject" (wysuwanie) – programowanie:

Funkcje programu mogą zostać zmienione w każdym momencie kiedy wymiary są wprowadzone, jednak przed wprowadzeniem nowych wymiarów.

Jeśli wymiary oraz wprowadzone zmiany zostana zapisane, na wyświetlaczu <sup>24</sup> pojawi się numer programu.

#### **Przykład:**<br>• P 0 8

- program 08
- rogram ∪s<br>• <u>ce ce kasowanie poprzedniego programu</u>
- • $\frac{16}{16}$  Rasowanie poprzedniego programu<br>• $\frac{1}{16}$  = krok 1 = 16,00 cm • $\frac{16}{20}$  krok 1 = 16,00 cm<br>• $\frac{2}{2}$  krok 2 = 20.00 cm
	-
- $\bullet$  Wcisnąć  $\boxed{P}$ , przytrzymać, wcisnąć  $\boxed{M}$ zmienić (napis  $E$  J mruga)
- • $\frac{e}{e}$  Zapisywanie rozmiarów<br>• P <sup>Stor</sup> wyjście z programu
	- wyjście z programu

#### Jak działa przykładowy program:

- $\boxed{p}$   $\boxed{0}$  8 uruchomienie programu 08<br>• Starl dopasowanie do wyznaczonej pozycji
- dopasowanie do wyznaczonej pozycji
- Wprowadzić papier
- Zwolnić pierwsze cięcie
- Papier zostanie wysunięty (mruganie 24)
- Dopasuj papier
- Zwolnić drugie cięcie<br>• P
- 

wyjście z programu

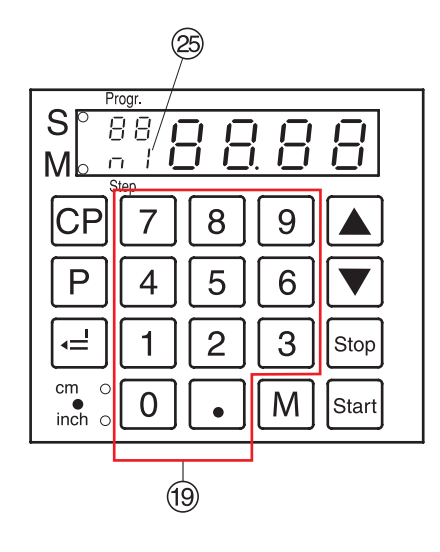

#### Programowanie cięcia wielokrotnego

- Wcisnąć przycisk P → na wyświetlaczu pojawi się symbol PR.
- $\bullet$  0 1  $\ldots$  9 9 Wprowadzić numer programu  $\overline{01} - 99.$

Pierwsza cyfra na wyświetlaczu = numer programu. Numer niżej = krok programu

- Wprowadzić wymiary cięcia, wymiar pojawi
- Wcisnąć przycisk  $\boxed{=}$  aby zachować rozmiary
- Wprowadzić wartość wymiaru cięcia wielokrotnego Wcisnąć przycisk M n I @ → rozmiary wielu cięć pojawią się na wyświetlaczu. Wcisnąć przycisk M ponownie
- <sup>F</sup>...... N. Wcisnąć przyciskg aby zachować rozmiary.
- Wcisnąć przycisk  $\overline{P}$  + stop, aby wyjść z programu.

Możliwe jest zaprogramowanie maksymalnie 9 wymiarów w jednym kroku

#### Anulowanie programu:

- Wcisnąć  $\overline{P}$   $\rightarrow$  na wyświetlaczu pojawi się symbol  $P\overline{R}$ .
- $\bullet$  0 1 ... 9 9 Wprowadzić numer programu  $01.99$
- Przycisnąć przycisk  $CP$  dwukrotnie.

Każdy program musi być anulowany oddzielnie.

#### Wymazywanie wymiaru w trakcie programowania:

 $\bullet$  Wcisnąć przycisk  $_{\textrm{\tiny{Stop}}}$  oraz zastąpić poprzednie wymiary nowymi.

#### Wybór kroków programu:

Wcisnąć i przytrzymąć przycisk P wcisnąć przycisk <u>← →</u> zaświeci się S*⊦ ©* Wprowadzić numer pożądanego kroku programu (np.  $\lceil 0 \rceil 5$ ).

#### Zmiana kroku programu:

- $\blacktriangle$   $\rightarrow$  następny krok
- $|\blacktriangledown| \rightarrow$  poprzedni krok

#### Dodawanie kroku programu:

Wcisnąć i przytrzymać przycisk <u>P,</u><br>wcisnąć przycisk [▲ → nowy krok programu jest wprowadzony zanim będzie on widoczny na wyświetlaczu.

#### Kasowanie kroku programu:

Wcisnąć i przytrzyma $\vec{c}$  przycisk  $\boxed{\mathsf{P}}$ , wcisnąć  $przycisk \nabla \rightarrow krok programu został usuniety.$ Nastepny numer kroku został uaktualniony.

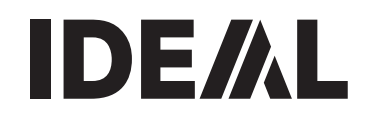

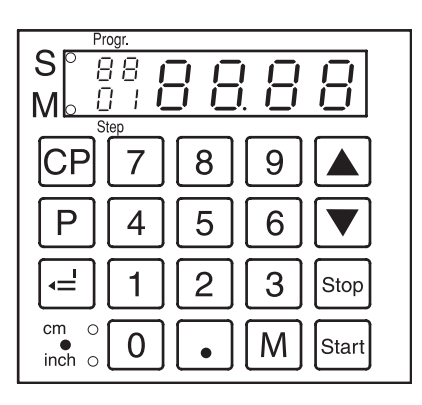

#### Praca przy użyciu programów:

• Wcisnąć przycisk  $\boxed{P}$  → na wyświetlaczu pojawi się symbol  $PR$  $\boxed{0}$   $\boxed{1}$  ...  $\boxed{9}$ 

• Wprowadzić numer programu 01 ... 99. Używając przycisków  $\overline{\blacktriangledown}$  oraz  $\blacktriangle$  można poruszać się między krokami programu. Używając przycisku **Start** tylny ogranicznik zacznie się przesuwać na wskazany rozmiar. Używając przycisku stop tylny ogranicznik zatrzymuje się.

Kiedy dioda "S" świeci się ➞ proces cięcia jest zablokowany.

Kiedy dioda "S" gaśnie ➞ pojawia się aktualny rozmiar.

Dla pracy przy użyciu programów funkcja "eject"

(wysuwanie papieru) nie działa automatycznie (nie działa aktywujący ją przycisk  $\overline{\blacktriangledown}$ ). Funkcja eject" musi zostać zaprogramowana.

#### Wyjście z trybu pracy przy użyciu programów:

- Wcisnąć przycisk  $\boxed{\text{P}}$   $\rightarrow$  na wyświetlaczu pojawi się symbol  $PR$
- Wcisnąć przycisk  $\overline{\phantom{a}}$  wyjście z trybu pracy przy użyciu programów.

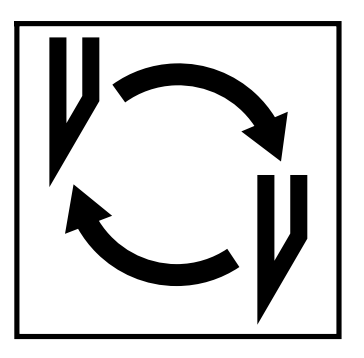

#### Jeśli jakość cięcia pogarsza się:

- Sprawdzić głębokość cięcia (patrz strona 34).
- Sprawdzić listwę tnącą (patrz strona 30).
- Wymienić lub naostrzyć ostrze (patrz strona 26-34).

Ostrze nie może być ostrzone kiedy jest krótsze niż 83 cm (3,29 cale)

Trzeba wtedy użyć nowego ostrza. Ostrze może być ostrzone tylko i wyłącznie przez osobę wykwalifikowaną lub producenta.

#### UWAGA! NIEBEZPIECZEÑSTWO SKALECZENIA SIE!

Ostrze noża jest bardzo ostre. Nie wyciągać ani nie transportować ostrza bez osłony. Wymiana ostrza może być przeprowadzona tylko i wyłacznie przez osobę wyszkoloną.

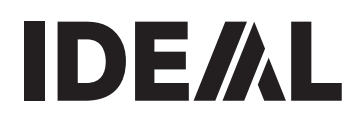

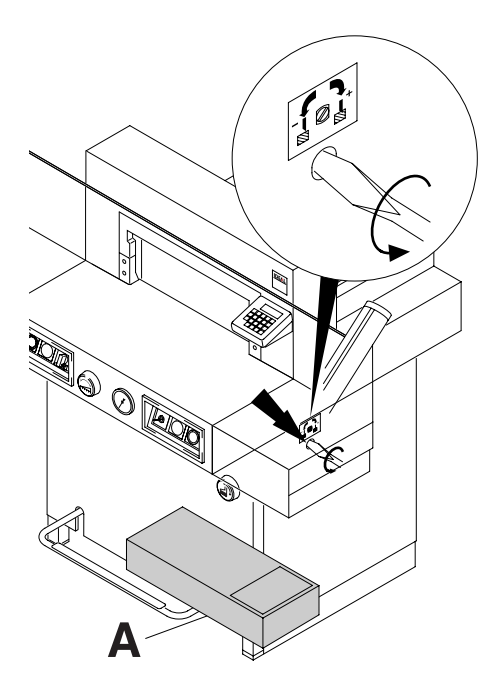

Wymiana ostrza:

Przekręcić w lewo śrubę regulacji głębokości ostrza przy pomocy śrubokręta. (Śrubokręt znajduje się w zestawie narzędziowym (A).

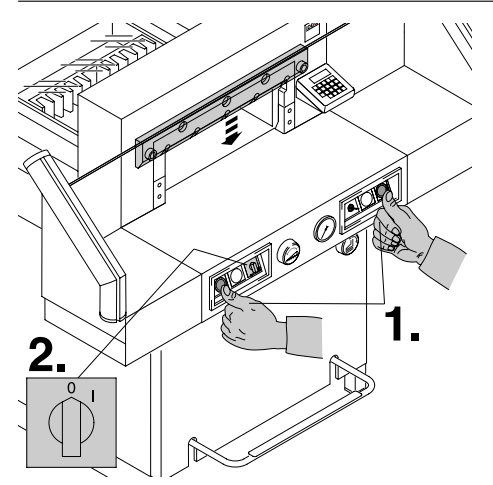

Obniżyć ostrze naciskając oba przyciski uruchamiające cięcie (1.). Przytrzymać jeden z przycisków i wyłączyć główny przełącznik urządzenia (2.).

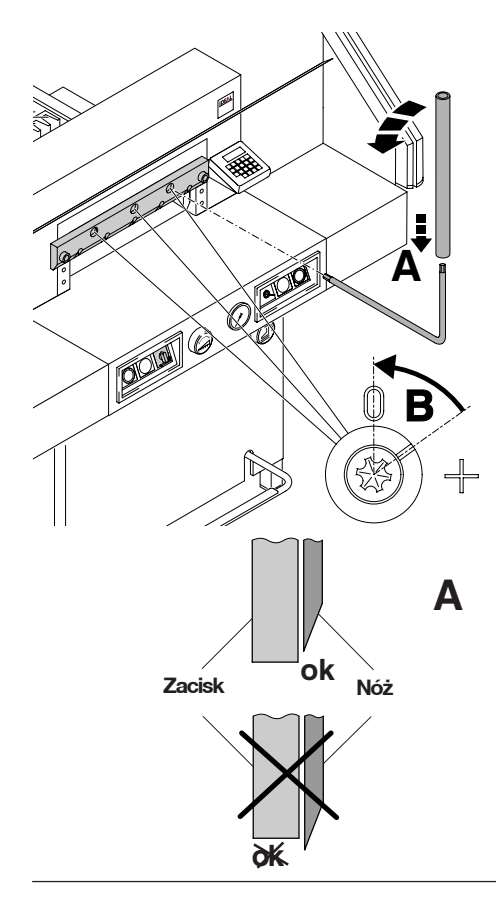

3 mimośrody są odsłonięte i powinny zostać przekręcone zgodnie z ruchem wskazówek zegara i ustawione w pozycji "0". Specjalny klucz znajduje się w zestawie narzędziowym i dołączonej przedłużki (B).

Ważne jest, aby ostrze znajdowało się w odpowiedniej pozycji (jak na rysunku A). W innym wypadku otrze może zranić użytkownika.

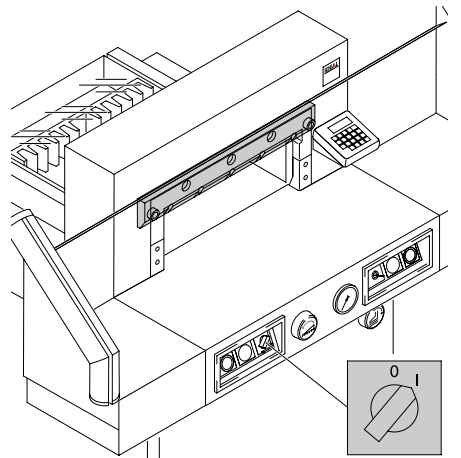

Wyjąć specjalny klucz i włączyć główny przełącznik do momentu aż ostrze powróci do pozycji początkowej.

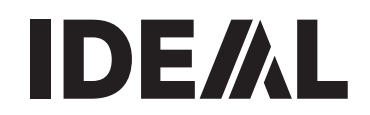

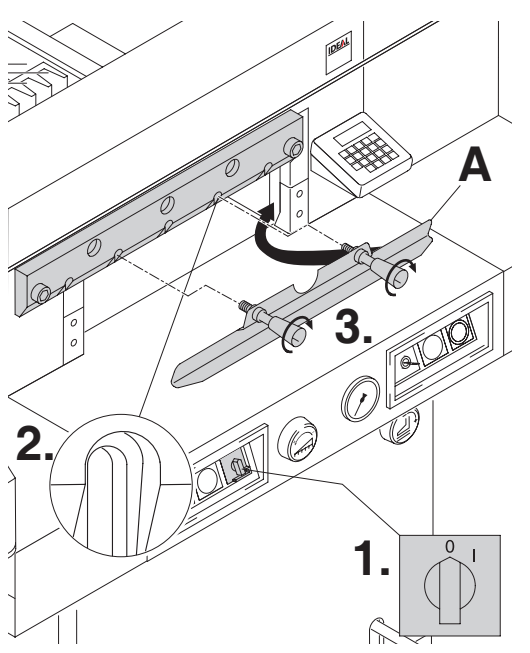

Ustaw główny włącznik na pozycji "0" (1). Usunąć dwie śruby przytrzymujące nóż z podłużnych otworów (2.). Włożyć osłonę noża (A) na miejsce i przymocować do noża (3.).

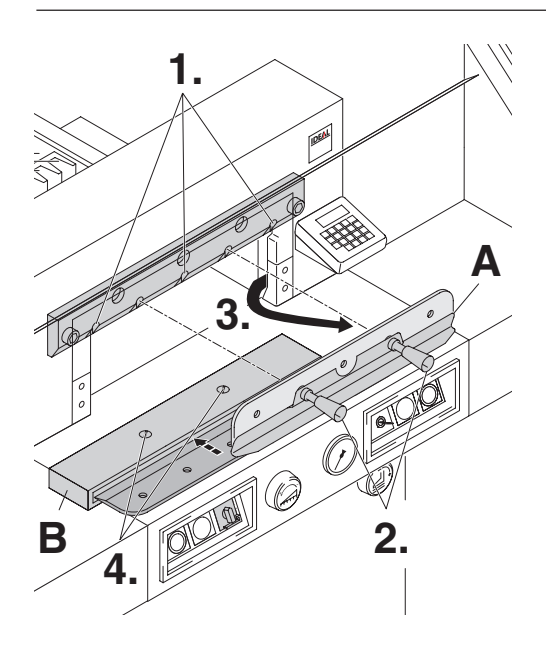

Wyciągnąć pozostałe 3 śruby podtrzymujące nóż (1.). Lekko poluzować uchwyt (2.) osłony noża (A). Ściągnąć ostrze (3.). Umieścić ostrze w nośniku (B) i przykręcić w odpowiednim miejscu (4.).

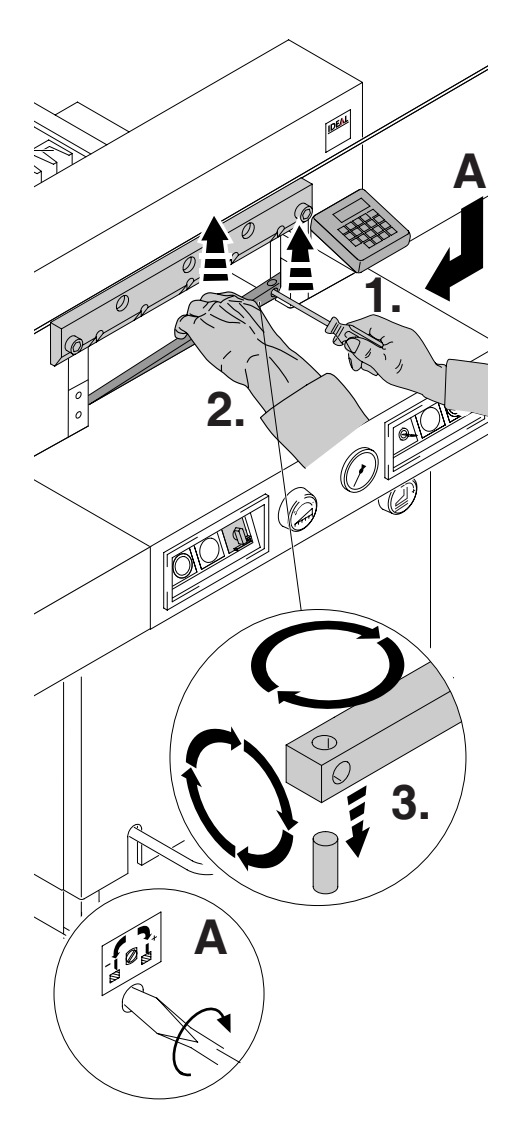

Wyjąć listwę tnącą przy użyciu małego śrubokręta. Jeśli jest to konieczne listwa tnąca może zostać obrócona lub wymieniona (listwa tnąca może być użyta 8 razy).

#### Wymiana listwy tnącej (nie ostrza)

- •Przekręcić śrubę regulacji głębokości cięcia (A) w lewo aż do oporu. (W przeciwnym wypadku pierwsze cięcie będzie zbyt głębokie).
- Wyjąć listwę tnącą zgodnie z załączonym obrazkiem.
- Obrócić listwę tnącą, tak aby nieużyta strona znajdowała się blisko ostrza.

#### UWAGA! NIEBEZPIECZEÑSTWO SKALECZENIA SIĘ!

#### Cięcie próbne po wymianie listwy tnącej (nie ostrza)

- Włożyć papier i zwolnić ostrze.
- Jeśli ostatnia kartka papieru nie jest przecięta na całej długości przekręć śrubę ostrza (A) w prawo o ¼.
- Jeśli ostatnia kartka ponownie nie jest dokładnie przycięta powtórzyć proces od początku do momentu kiedy nastąpi cięcie na całej długości kartki.

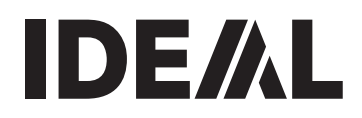

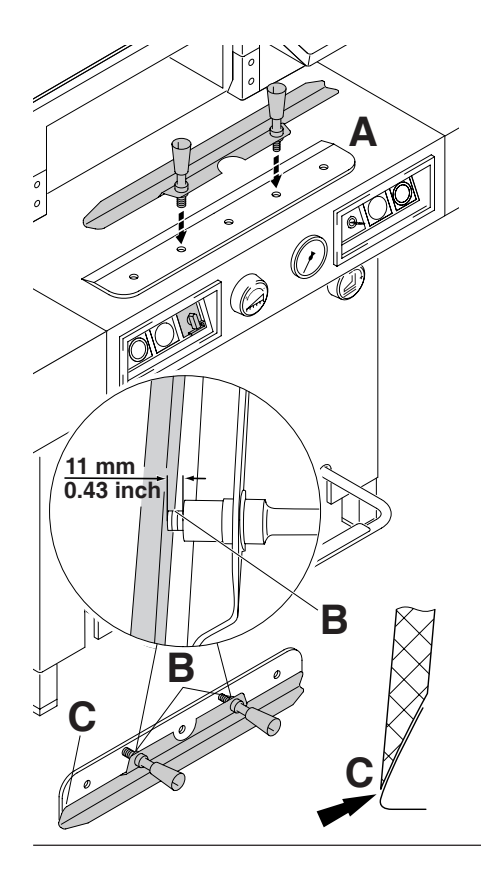

Wymiana ostrza: Wyciągnąć nowe ostrze wymienne z zestawu wymiany ostrza (A) (1.). Wsadzić uchwyt noża do prowadnic i podnieść do góry. Przykręcić śrubokrętem i przymocować do uchwytów (2.).

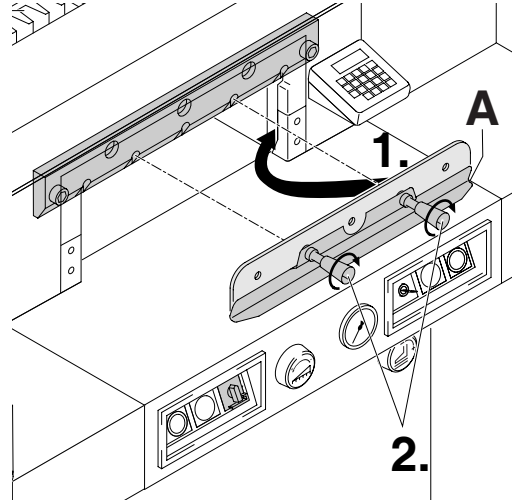

Wyciągnąć ostrożnie zużyte ostrze ze skrzynki i przykręcić je do zestawu wymiany ostrza (A).

• Upewnić się, że odległość jest równa 11mm  $\overline{\text{lub}}$  0,43 cale (B).

• Ostrze musi być przykryte! (**C**).<br><u>∕∆</u> UWAGA! NIEBEZPIECZEŃSTWO SKALECZENIA SIE!

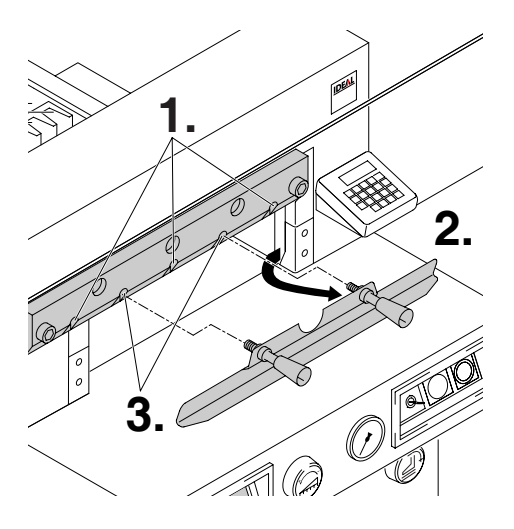

Delikatnie przymocować 3 z 5 śrub wraz z podkładkami (1.). Usunąć uchwyt noża (A) (2.). Przymocować pozostałe śruby razem z podkładkami(3.).

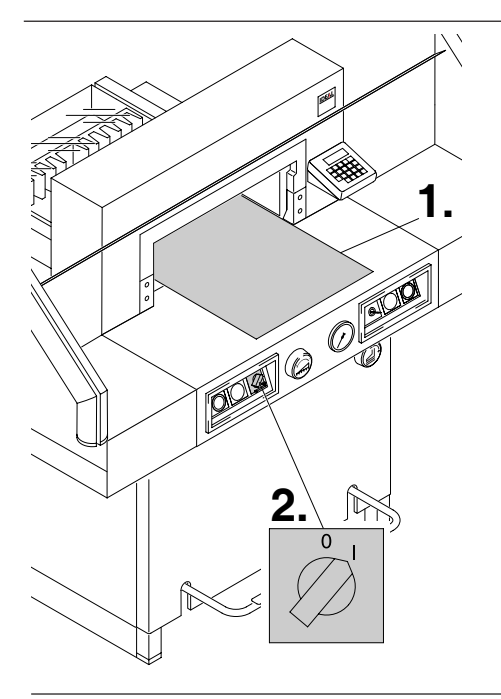

Usunąć wszystkie narzędzia i rozłożyć papier na całej długości cięcia (1.). Ustawić główny przełącznik w pozycji "I" (2.).

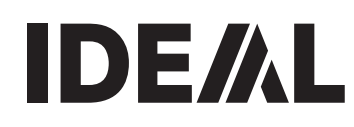

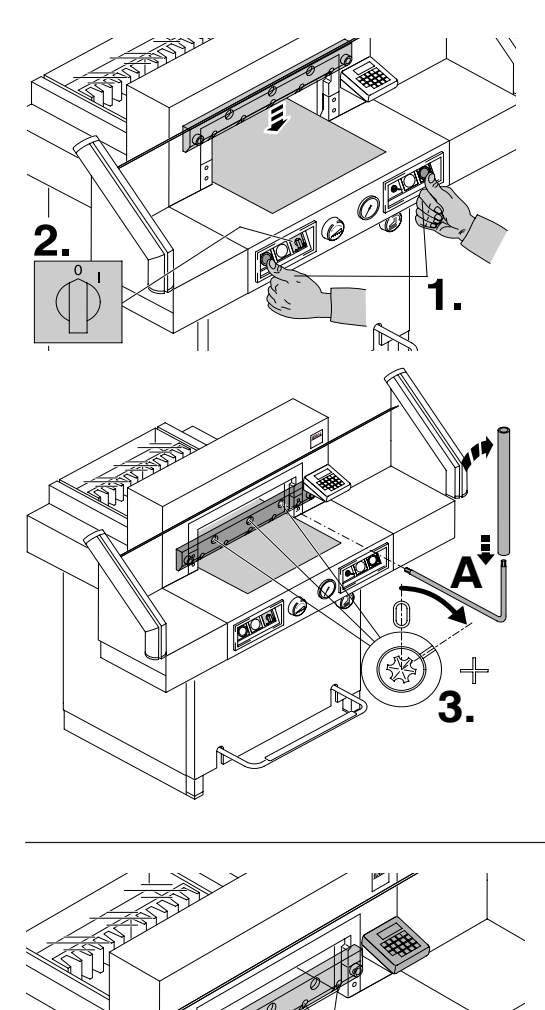

**2.**

**1.**

Zwolnić ostrze przyciskając obydwa przyciski systemu kontroli (1.). Przytrzymać jeden przycisk i wyłączyć główny przełącznik (2.).

Przykręcić 3 mimośrody (3.) razem z podkładkami (A) do momentu aż papier zostanie przecięty na całej długości ostrza (Ostrze musi znajdować się w pozycji równoległej wobec listwy tnącej oraz nie zbyt głęboko w listwie tnącej).

Ustawić główny włącznik w pozycji "I" (1.) ➞ ostrze powróci do górnego położenia. Dokładnie dokręcić śruby ostrza (2.).

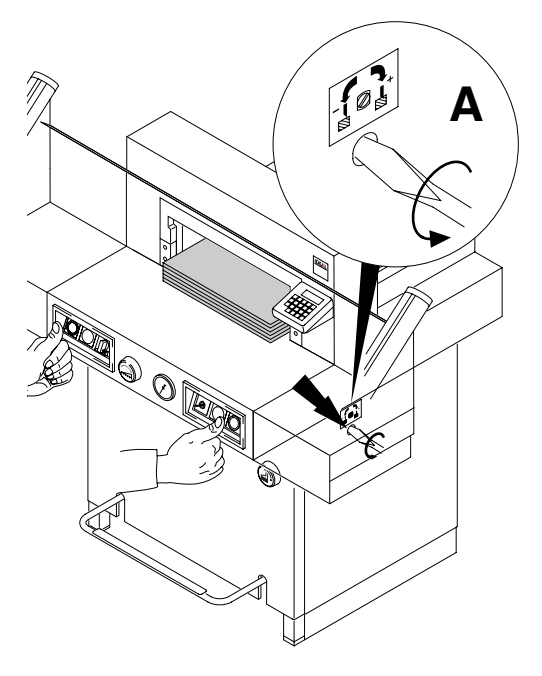

Testowanie cięcia:

Jeśli ostatnia kartka lub kilka ostatnich kartek nie są w całości obcięte przekręcać stopniowo w prawo pokrętło dostosowujące głębokość ostrza (A) o ¼ do momentu aż papier zostanie przecięty na całej długości. Nie ustawiać ostrza zbyt nisko co może spowodować, że ostrze stępi się szybciej.

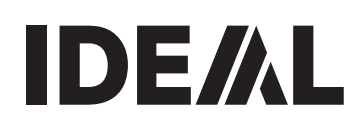

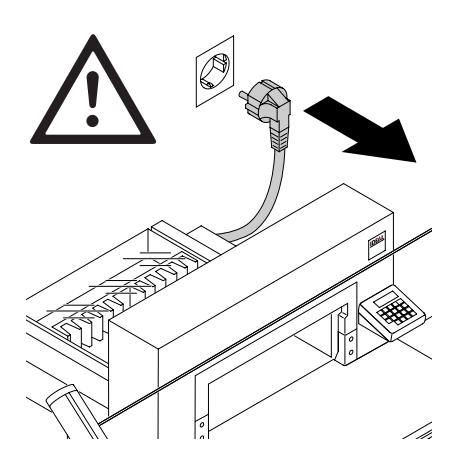

narzędziowym. sprzedawcą. • Wyjąć papier. • Nasmarować elementy maszyny. skontaktować się z serwisem. • Złożyć maszynę. ฉ⊪  $\mathcal{O}$ 10 в min

Prace konserwacyjne mogą być wykonywane wyłącznie prze osoby przeszkolone.

 $\triangle$  Niebezpieczeństwo! Wyłączyć urządzenie z gniazdka zasilającego przed wykonaniem jakichkolwiek prac oraz przed ściągnięciem osłony.

Smarować tylny ogranicznik (A) co tydzień za pomocą smarownicy. Przesunąć tylny ogranicznik do przodu tak daleko jak tylko jest to możliwe. Używać oleju nieżywicznego lub smaru. Pozostałe części smarować dwa razy w roku (jak na rysunku). Opuścić ostrze przyciskając przyciski systemu kontrolnego. Przytrzymać jeden przycisk wciśnięty i wyłączyć główny przełącznik urządzenia (B). Odłączyć od źródła zasilania Usunąć górną obudowę (E) ➞ uważając na

przewód elektryczny. Usunąć dolny panel i tylny panel drewniany (C). Niezbędne narzędzia znajdują się w zestawie

- Sprawdzić poziom oleju (F). Jeśli jest niższy od minimalnego, należy skontaktować się ze
- Sprawdzić zużycie 4 śrub oraz dwóch listew łączących (D). Jeśli to konieczne, należy

 $\mathbf{h}$  = punkty smarowania maszyny

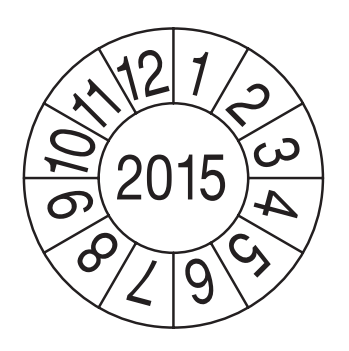

#### Test bezpieczeñstwa

Środki bezpieczeństwa są zgodne z przepisami bezpieczeństwa obowiązującymi w kraju, w którym maszyna jest obsługiwana. Producent zaleca, by kontrola bezpieczeństwa była dokonywana co 5 lat w autoryzowanym serwisie.

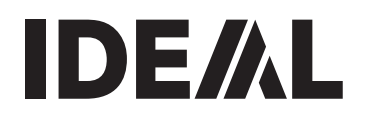

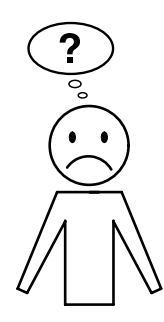

#### Urządzenie nie funkcjonuje prawidłowo!

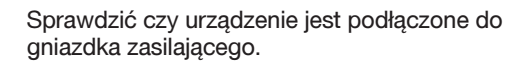

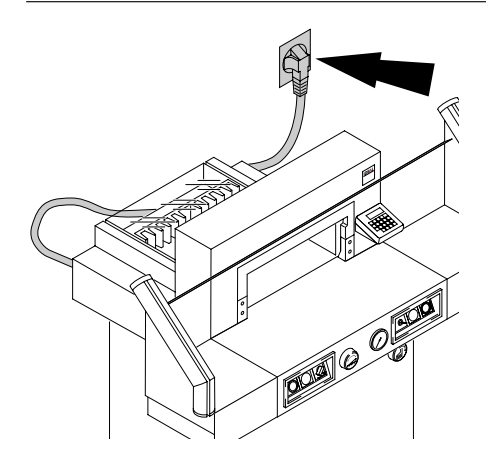

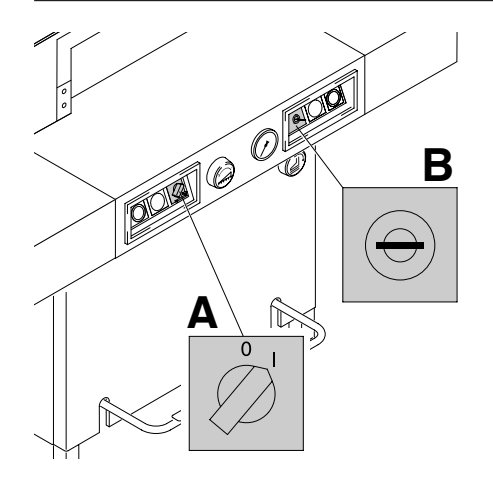

Sprawdzić czy główny włącznik znajduje się w pozycji "I" (A)? Sprawdzić aktywność systemu kontrolnego (B). Wykonać cięcie (patrz strona 17).

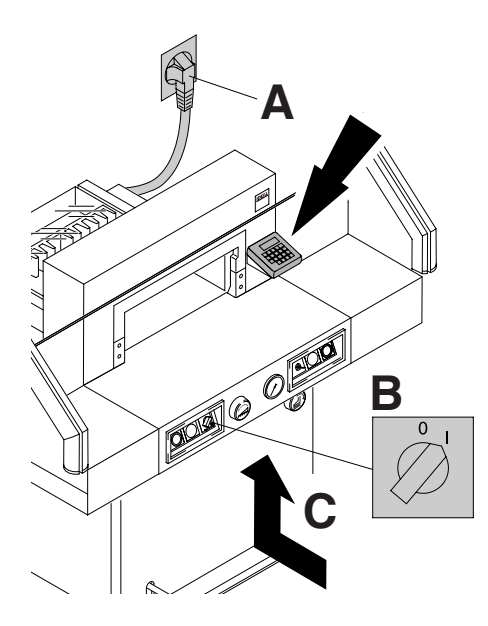

#### Wyświetlacz nie świeci się

- Wcisnąć przycisk bezpieczeństwa (A)
- Sprawdzić bezpieczniki oraz wyłącznik automatyczny (B), (C).

# **C A B COLLEGE**

#### Nie można uruchomić cięcia

- Optyczna linia jest zasłonięta/zabrudzona Usunąć wszystkie przedmioty
- Wymiary zostały wprowadzone nieprawidłowo'! nie pojawia się LED "S" Wcisnąć przycisk Start ponownie.
- Wymiary są poniżej 9 cm. Płytka dociskowa nie może być zamontowana. Zdemontować płytkę dociskową i przechowaj w odpowiednim pojemniku (patrz strona 16).

Fotokomórki

Fotokomórki

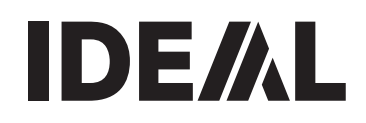

wysyłające sygnał odbierające sygnał**B** ററെറ **A D C D** 000

# **F COLLE F** m mi

#### Problemy z linią optyczną

- Podczas normalnej operacji dioda (A) świeci sie na pomarańczowo, a dioda (B) na zielono.
- Wyświetlacz (C) świeci światłem ciągłym koloru pomarańczowego,
- Przeczyścić powierzchnię (D) fotokomórek wysyłających oraz odbierających sygnał.

#### Brak siły docisku.

• Olej musi zostać uzupełniony (F) Skontaktować się ze sprzedawcą.

**B**

**C**

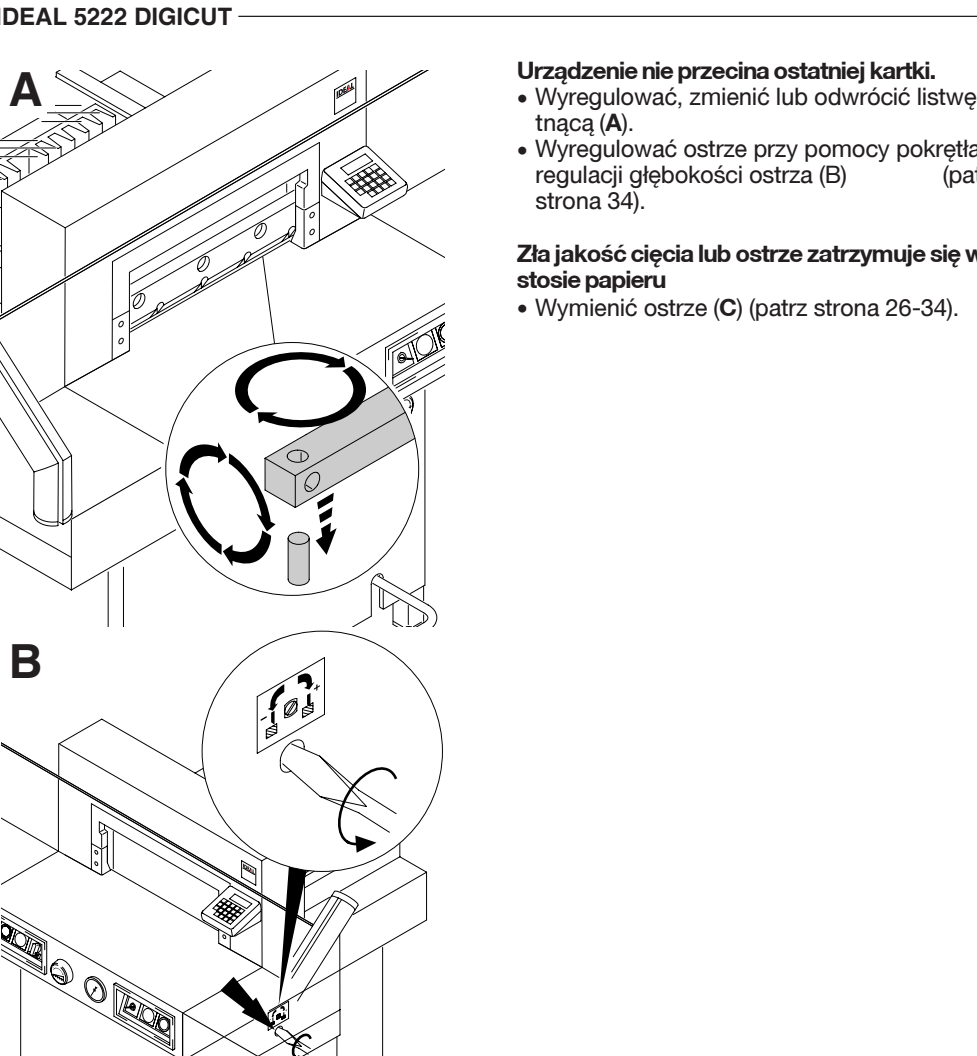

- tnącą (A).
- Wyregulować ostrze przy pomocy pokrętła regulacji głębokości ostrza (B) strona 34).

#### Zła jakość cięcia lub ostrze zatrzymuje się w stosie papieru

• Wymienić ostrze (C) (patrz strona 26-34).

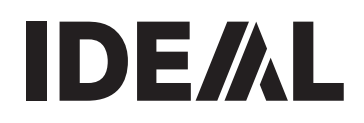

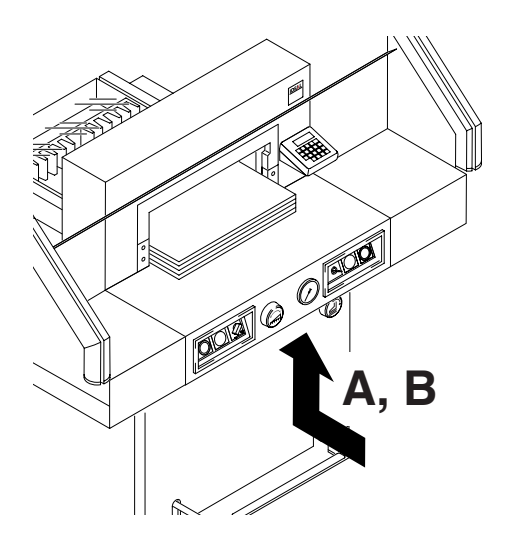

Maszyna wyłącza się.

- Maszyna jest przegrzana Bezpiecznik (A) Pozwól maszynie przez okres 1 minuty ostudzić się, a następnie wyjąć bezpiecznik
- Maszyna jest zablokowana
- Ostrze jest stępione. Usunąć usterkę oraz wcisnąć bezpiecznik.

**Bezpiecznik** 

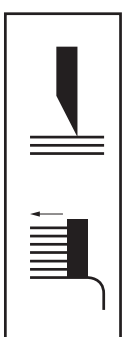

 $A =$  naped ostrza

 $B =$  naped tylnego ogranicznika

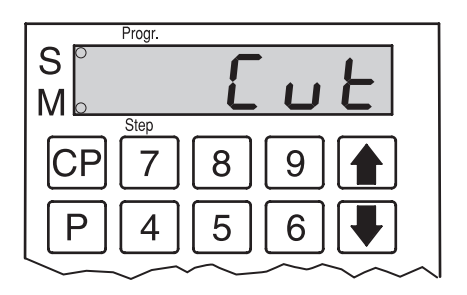

Na wyświetlaczu pojawia się<br>oznaczenie "[U]]"

oznaczenie "*C*" • zacisk nie znajduje się w górnej pozycji ➞ ponownie użyj docisku nożnego (zaciskającego)

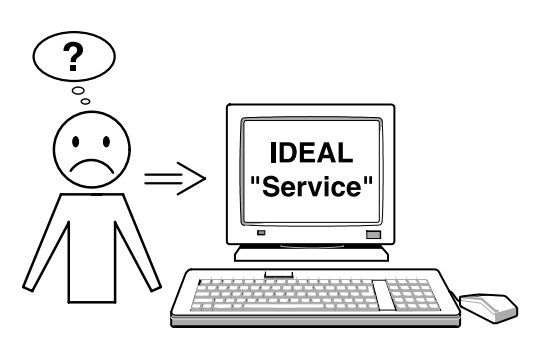

#### Silnik działa, ale ostrze noża nie opada

• Uruchomił się hamulec bezpieczeństwa. Skontaktuj siê z serwisem.

W przypadku dalszych pytań proszę skontaktować się z serwisem

• www.ideal.de ➞ "Service" service@krug-priester.com

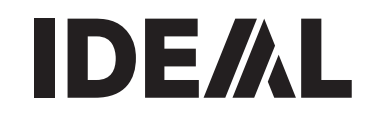

#### Akcesoria

Ostrze • Nr. 9000 130

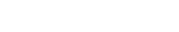

Listwa tnąca (6 części)

• Nr. 9000 024

#### Przyrząd do wyrównywania papieru<sup>1</sup>

• Nr. 9000 521

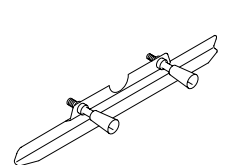

#### Przyrząd do wymiany ostrza<sup>1</sup>

• Nr. 9000 512

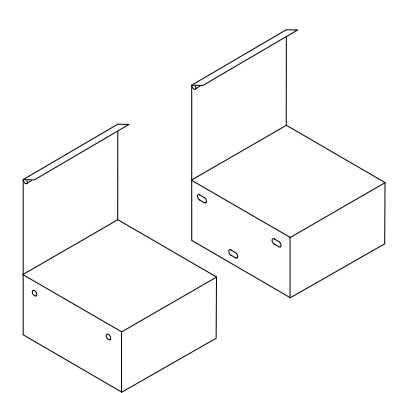

#### Stoliki boczne, prawy i lewy • Nr. 9000 531

<sup>1</sup> zawarte w dostawie

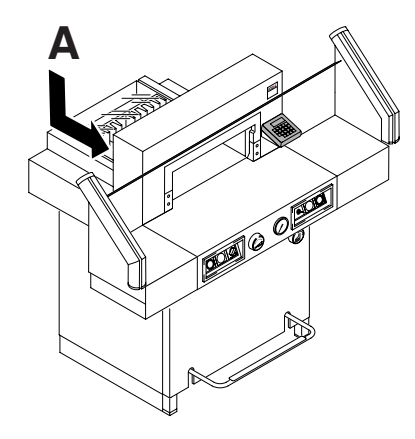

#### Dane techniczne

- Źródło zasilania: 230V/50Hz/1~, 120V/60Hz/1~
- Długość cięcia: 520 mm
- Grubość cięcia: 80 mm
- Głębokość stołu: 520 mm
- Minimalne wymagania powierzchniowe(SxGxW) 950mm/ 1650 mm x 1090mm x 1310 mm
- Zabezpieczenie prądowe nie powinno być mniejsze niż 3.5A
- Minimalna średnica przewodów przyłączeniowych – 1,5 mm2 (230V)
- Średnica przewodów przyłączeniowych 12 AWG (20A) (120V)
- Siła docisku: min. 200 daN, max. 1100 daN
- Waga bez stołów bocznych: 327 kg
- Waga razem ze stołami bocznymi: 352 kg
- Pojemność pojemnika na olej: 1,5 l HLPD, 46mm˛/sek. DIN 51562. Zużyty olej musi być oddany w odpowiednie mieisce.

Dokładne dane techniczne znajdują się na tabliczce znamionowej (A) znajdującej się na maszynie. Wykres elektryczny znajduje się elektrycznej skrzynce przełączników. Aby urządzenie podlegało gwarancji musi ono posiadać oryginalne naklejki indentyfikacyjne.

#### Kurtyna bezpieczeñstwa:

Całkowity czas reakcji: 91 ms Ustawienie 14mm/minimalnego dystansu: 182 mm Ustawienie 20mm/minimalnego dystansu: 230 mm Ustawienie 30mm/minimalnego dystansu. 310 mm Ustawienie 32mm/minimalnego dystansu: 326 mm

Temperatura otoczenia: 10 °C - 60 °C Wilgotność powietrza: 15% - 95%

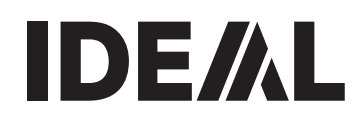

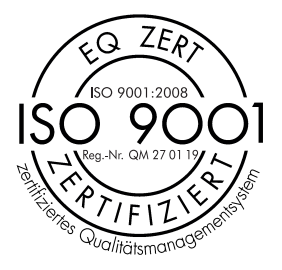

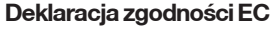

Urządzenie jest zaakceptowane przez niezależne laboratorium bezpieczeństwa i jest zgodne z regulacjami EC 2006/42/EG, oraz 2004/108/EG.

#### Poziom hałasu :

Poziom hałasu jest mniejszy niż 70 db (A) zgodnie z EN 13023.

Zastrzegamy sobie prawo do dokonywania modyfikacji technicznych bez uprzedniego poinformowania.

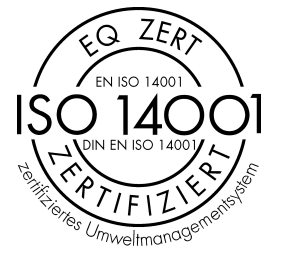

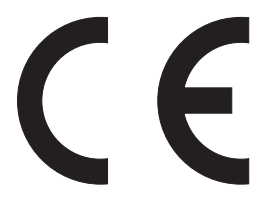

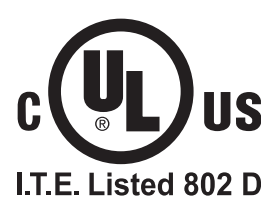

- D EG-KONFORMITÄTSERKLÄRUNG
- GB EC-declaration of conformity
- F Déclaration de conformité CE
- PL EC Deklaracia zgodności

#### - Hiermit erklären wir, daß die Bauart von

- Herewith we declare that
- Par la présente, nous déclarons que
- Niniejszym oświadczamy, że

#### 5222 DIGICUT

#### - folgenden einschlägigen Bestimmungen entspricht

- complies with the following provisons applying to it
- sont conformes aux dispositions pertinentes suivantes
- spełnia następujące przepisy tyczące się

#### 2006/42/EG:

Maschinenrichtline, EC Machinery directive, EC Directives machines,

Dyrektywa w sprawie maszyn.

#### 2004/108/EG:

EMV Richtline, EMV Electromagnetic compatibility directive, EMV directives compatibilité électromagnétique, Dyrektywa w sprawie kompatybilności elektromagnetycznej.

#### - Angewendete harmonisierte Normen insbesondere

- Applied harmonised standards in particular
- Normes harmonisées utilisées, notamment
- zastosowano zharmonizowane normy, w szczególności

#### EN 60204-1; EN 1010-1; EN 1010-3; EN 55014-1; EN 55014-2; EN 61000-3-2; EN 61000-3-3; EN 61496-1; prEN 61496-2; EN ISO 12100-1; EN ISO 12100-2; EN ISO 13857; EN 954-1; EN 13023; EN ISO 11204

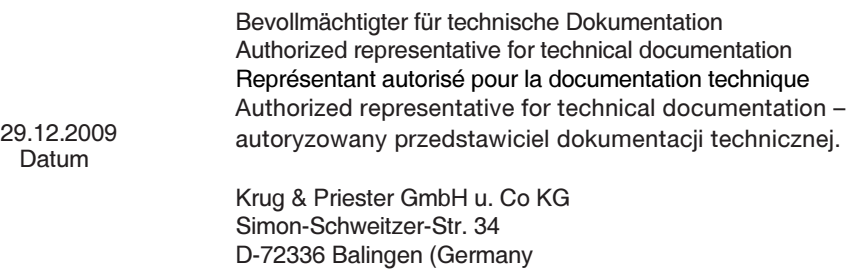

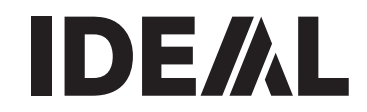

Uwagi:

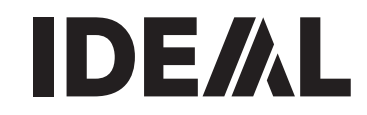

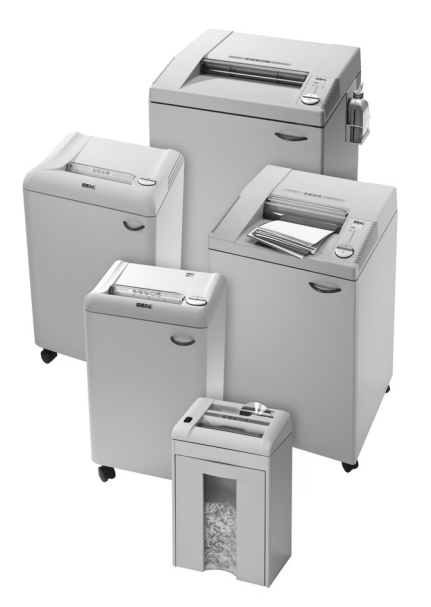

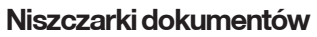

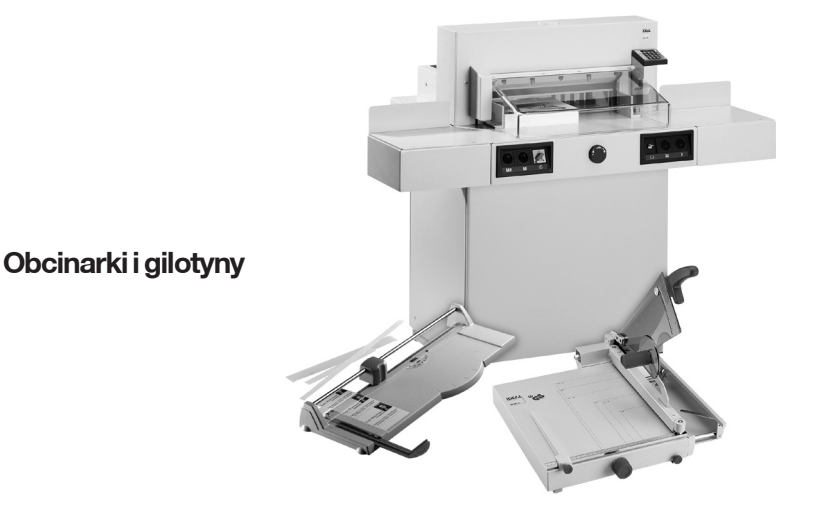